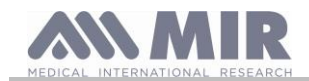

# spirodoc

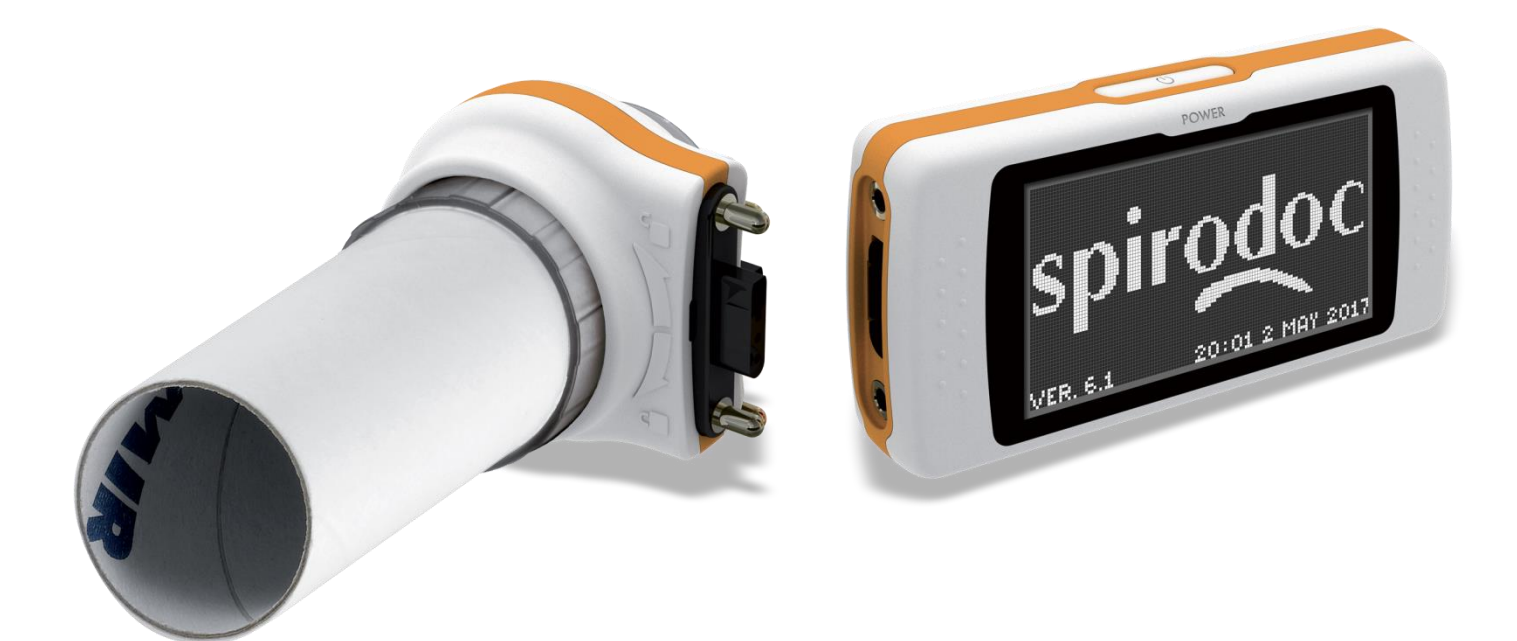

## FRANÇAIS (FR)

Manuel d'utilisation rev. 4.2.1 Date d'émission 14/03/2023

Date d'approbation 14/03/2023

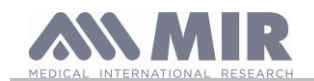

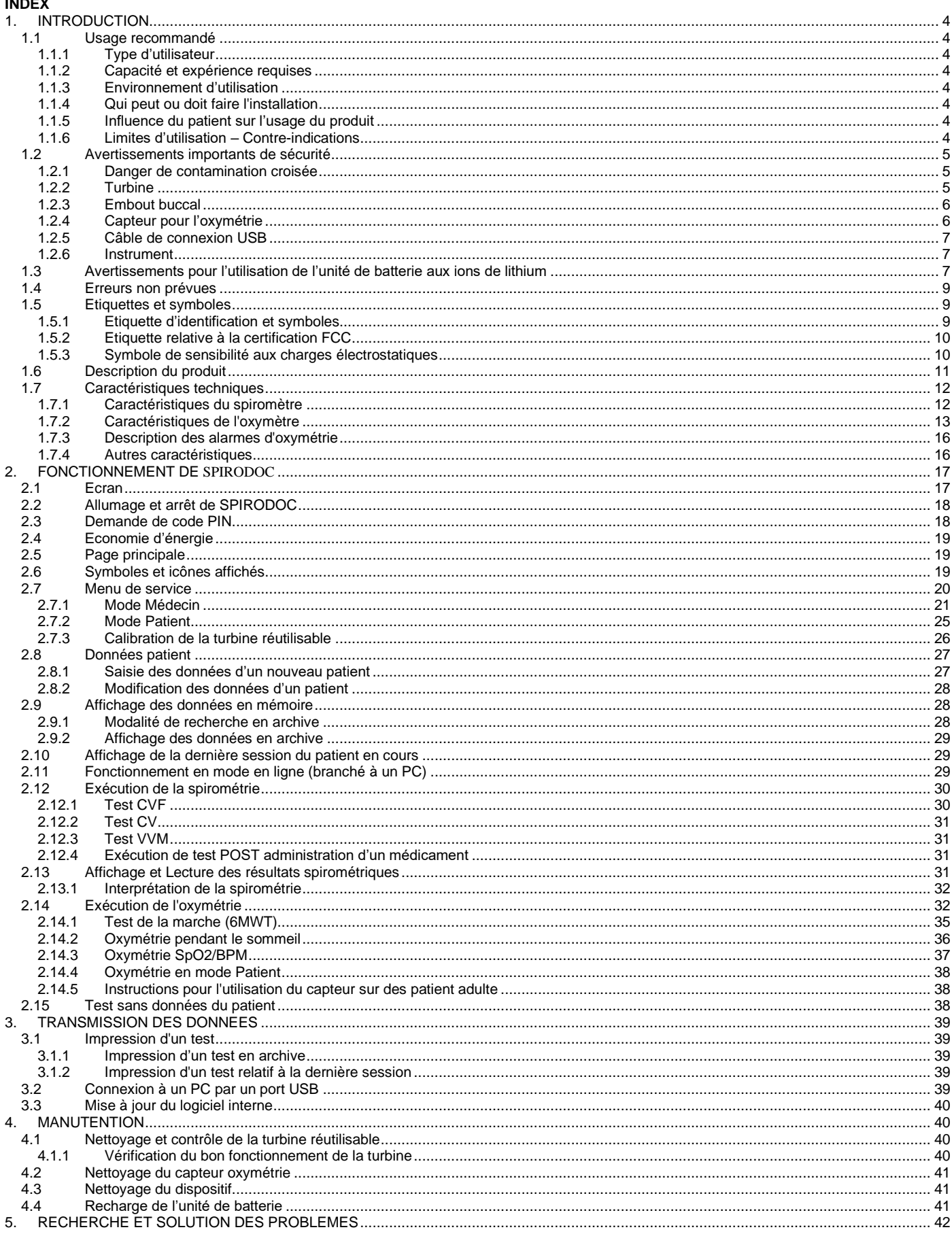

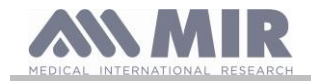

#### Merci d'avoir choisi un produit **MIR**

#### MEDICAL INTERNATIONAL RESEARCH

Le tableau suivant décrit le contenu de l'emballage et les accessoires pouvant être utilisés avec spirobank II:

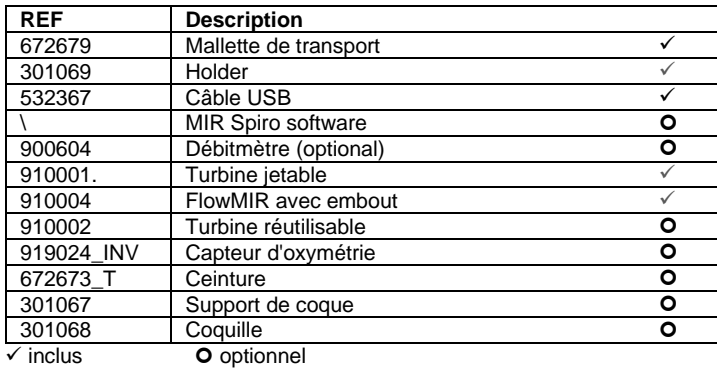

#### **Avant d'utiliser votre SPIRODOC…**

• Lire attentivement le manuel d'utilisation, les étiquettes et toutes les informations fournies avec le produit

• Paramétrer l'instrument (date, heure, valeurs théoriques, langue, etc...) comme décrit dans le paragraphe 3.6

## **ATTENTION**

**Avant de connecter SPIRODOC à un PC, effectuer toutes les étapes nécessaires à l'installation correcte du logiciel MIR Spiro, téléchargeable sur le site Internet de MIR. Une fois l'installation terminée, connecter l'appareil au PC et un message de reconnaissance d'un nouveau périphérique s'affiche à l'écran.**

#### **Conserver l'emballage original !**

Si votre produit présente un problème, utiliser l'emballage original pour le renvoyer au distributeur local ou au fabricant.

En cas d'envoi pour réparation, les règles suivantes devront être suivies:

- la marchandise doit être expédiée dans son emballage original;
- les frais d'envoi sont à la charge de l'expéditeur.

Adresse du fabricant:

#### **MIR S.p.A. – Medical International Research**

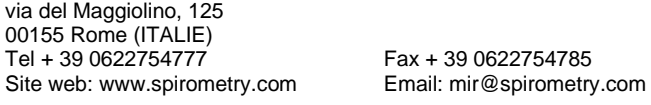

#### **MIR USA, Inc.**

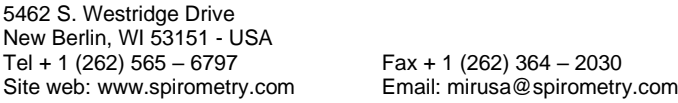

**MIR développe une politique d'amélioration du produit et la technologie appliquée est en continuelle évolution; pour cette raison, l'entreprise se réserve de mettre à jour les présentes instructions d'utilisation si nécessaire. S'il vous semble utile de fournir des suggestions de quelque genre que ce soit, envoyer un e-mail à l'adresse suivante[: mir@spirometry.com.](mailto:mir@spirometry.com) Merci.**

**MIR ne peut être tenu pour responsable en cas de dommages liés à des erreurs de l'utilisateur dans le suivi des présentes instructiones et avertissements rapportés dans le présent manuel.**

**Il est interdit de copier en totalité ou en partie le présent manuel.**

#### **Avis**

**Vous devez signaler tout incident grave survenu en lien avec le dispositif au fabricant et à l'autorité compétente de l'État membre où l'utilisateur et/ou le patient est établi, conformément au règlement 2017/745.**

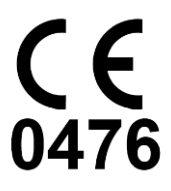

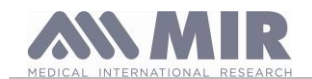

#### <span id="page-3-0"></span>**1. INTRODUCTION**

#### <span id="page-3-1"></span>**1.1 Usage recommandé**

Le **SPIRODOC** spiromètre et oxymètre de pouls est destiné à être utilisé par un médecin ou par le patient sous la supervision d'un médecin. Le dispositif est destiné à tester la fonction pulmonaire et peut réaliser :

- test de spirométrie les personnes de tous âges, à l'exclusion des enfants et des nouveau-nés
- test d'oxymétrie chez les personnes de tous âges.

Il peut être utilisé dans un cadre hospitalier, un cabinet médicaux, une usine, une pharmacie.

#### <span id="page-3-2"></span>**1.1.1 Type d'utilisateur**

**SPIRODOC** spiromètre + oxymètre fournit une série de paramètres relatifs à la fonctionnalité respiratoire chez l'homme. Typiquement, le médecin "prescrit" l'utilisation de l'instrument et a la responsabilité d'analyser et de contrôler les résultats et les données recueillis pendant la période de contrôle.

#### <span id="page-3-3"></span>**1.1.2 Capacité et expérience requises**

La technique d'utilisation de l'instrument, l'interprétation des résultats fournis et la manutention, requiert l'oeuvre de personnel qualifié. En cas d'utilisation par le patient, la technique d'utilisation doit être apprise par le patient avec l'aide du personnel médical ou paramédical.

## **ATTENTION**

**Si les avertissements de ce présent manuel n'étaient pas suivis, MIR ne sera pas tenu pour responsable des dommages de quelque type que ce soit causés par des erreurs pouvant se présenter.**

Si l'utilisateur du SPIRODOC est incapable de prendre soin de lui, l'utilisation de l'appareil doit être fait sous la supervision et la **responsabilité de toute personne légalement chargée de la surveillance de l'utilisateur.**

**Lorsqu'il est utilisé comme oxymètre de pouls, Spirodoc est destiné à fournir des mesures à des fins de diagnostic. Le professionnel de santé qualifié peut parvenir à un diagnostic par un contrôle ponctuel, un examen du sommeil pendant la nuit ou une surveillance prolongée. La surveillance sera effectuée aussi longtemps que nécessaire et lorsque l'état de santé du patient est tel qu'il ne montre pas, n'implique pas ou ne présume pas un danger immédiat pour le patient.**

**En effet, Spirodoc n'est pas spécifiquement destiné à surveiller les paramètres physiologiques vitaux et la nature des variations de ces paramètres est telle qu'elle pourrait entraîner un danger immédiat pour le patient (par exemple, comme les moniteurs de soins intensifs, les moniteurs d'urgence).**

#### <span id="page-3-4"></span>**1.1.3 Environnement d'utilisation**

**SPIRODOC** est conçu pour être utilisé dans un cadre hospitalier, un cabinet médicaux, une usine, une pharmacie.

Le produit n'est pas adapté à l'utilisation en salle opératoire, ainsi qu'en présence de liquides, de détergents inflammables ou de mélange anésthésique inflammable avec de l'air, de l'oxygène ou du protoxyde d'azote.

Le produit n'est pas adapté à une exposition directe à des courants d'air (vent), des sources de chaleur ou de froid, des rayons directs du soleil ou d'autres sources de lumière ou d'énergie, de poudre, de sable ou de substances chimiques.

Il est de la responsabilité de l'utilisateur de vérifier l'adéquation des conditions ambientes pour la conservation et pour la bonne utilisation de l'instrument; à ce propos, se référer aux caractéristiques décrites dans le paragraphe 2.7.3.

## **ATTENTION**

**Si l'appareil est soumis à des conditions climatiques différentes de celles rapportées au paragraphe 2.7.3, il peut montrer les dysfonctionnements et/ou afficher des résultats incorrects.**

#### <span id="page-3-5"></span>**1.1.4 Qui peut ou doit faire l'installation**

L'appareil doit être installé par du personnel qualifié.

#### <span id="page-3-6"></span>**1.1.5 Influence du patient sur l'usage du produit**

La spirométrie peut être effectuée seulement lorsque le patient est au repos et en bonne condition de santé, ou au moins compatible avec l'exécution du test. En fait, pendant l'exécution de la spirométrie, la *collaboration* du patient est requise, il doit effectuer une expiration forcée complète afin d'assurer la fiabilité des paramètres mesurés.

#### <span id="page-3-7"></span>**1.1.6 Limites d'utilisation – Contre-indications**

L'analyse des seuls résultats de la spirométrie n'est pas suffisante pour faire un diagnostic de la condition clinique d'un patient sans une visite tenant compte de l'historique clinique nécessaire et d'éventuels autres tests recommandés par le médecin.

Commentaires, diagnostics et traitements thérapeutiques appropriés sont demandés au médecin.

D'éventuels symptômes doivent être évalués avant l'exécution de la spirométrie. Le personnel médical prescrivant l'utilisation de l'instrument doit auparavant vérifier les capacités psychico/physiques du patient afin d'évaluer la possibilité d'effectuer le test. Dans l'évaluation des données mémorisées par l'instrument, le personnel médical doit ensuite estimer le degré de *collaboration* pour chaque test effectué.

Une bonne exécution de la spirométrie requiert toujours la collaboration maximale du patient. Le résultat obtenu dépend de sa capacité à inspirer complètement l'air et à l'expirer entièrement le plus vite possible. Si ces conditions fondamentales ne sont pas respectées, les résultats obtenus lors des tests de Spiromètrie ne seront pas considérés comme exacts et donc les résultats des tests ne seront «pas acceptables».

L'acceptabilité du test est de la responsabilité du médecin. Une attention particulière est requise dans le cas de patients âgés, enfants ou porteurs de handicap.

Le produit ne doit pas être utilisé lorsque des anomalies ou des dysfonctionnements pouvant compromettre les résultats sont rencontrés ou supposés*.*

La spirométrie présente des contre-indications relatives:

En raison d'une augmentation de la demande myocardique ou de modifications de la pression artérielle.

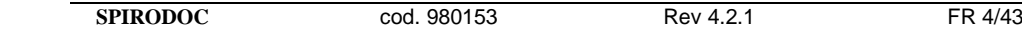

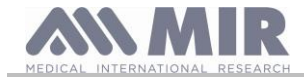

- Infarctus du myocarde aigu dans un délai d'une semaine
- hypotension systémique ou hypertension sévère
- Arythmie auriculaire/ventriculaire importante
- Insuffisance cardiaque non compensée
- Hypertension pulmonaire non contrôlée
- Cœur pulmonaire aigu
- Embolie pulmonaire cliniquement instable
- Antécédents de syncope liée à une expiration forcée ou à une toux
- En raison d'une augmentation de la pression intracrânienne/intraoculaire
- Anévrisme cérébral
- Chirurgie cérébrale dans les 4 semaines
- Commotion cérébrale récente avec symptômes persistants
- Chirurgie oculaire dans la semaine
- En raison d'une augmentation de la pression dans les sinus et l'oreille moyenne
- Chirurgie ou infection des sinus ou de l'oreille moyenne dans un délai d'une semaine
- En raison d'une augmentation de la pression intrathoracique et intra-abdominale
- Présence d'un pneumothorax
- Chirurgie thoracique dans les 4 semaines
- Chirurgie abdominale dans les 4 semaines
- Grossesse au-delà du terme
- En raison de problèmes de contrôle de l'infection
- Infection respiratoire ou systémique active ou suspectée d'être transmissible, y compris la tuberculose
- Conditions physiques prédisposant à la transmission d'une infection, telles qu'une hémoptysie, des sécrétions importantes, des lésions buccales ou des saignements buccaux.

## **ATTENTION**

**Quand SPIRODOC est utilisé comme oxymètre, il présente des alarmes limitées; il est donc nécessaire de surveiller fréquemment l'écran pour les valeurs de SpO2 et la pulsation cardiaque.**

#### <span id="page-4-0"></span>**1.2 Avertissements importants de sécurité**

**SPIRODOC** a été examiné par un laboratoire indépendant qui en a certifié la conformité aux normes de sécurité EN 60601-1 et en garantit la compatibilité électromagnétique dans les limites exprimées par la norme EN 60601-1-2.

**SPIRODOC** est continuellement contrôlé pendant la production et est donc conforme aux niveaux de sécurité et aux standards de qualité requis par le règlement européen (UE) 2017/745 pour les dispositifs médicaux**.**

Après avoir eu l'instrument sortant de fabrication, contrôler qu'il n'y a pas de dommages visibles. Dans ce cas, ne pas utiliser l'appareil et l'adresser directement au fabricant pour un éventuel remplacement.

## **ATTENTION**

**La sécurité et les prestations de l'unité sont garanties uniquement si les avertissements et les normes de sécurité en vigueur sont respectées.**

**Le fabricant décline toute responsabilité pour des dommages provenant d'une non-observance des instructions d'utilisation du produit. Le produit doit être employé comme décrit dans le manuel d'utilisation, avec une attention particulière au chapitre "Destination d'utilisation", en utilisant uniquement des accessoires originaux tels que spécifiés par le fabricant. L'utilisation de capteurs à turbine, de capteurs pour la mesure de l'oxymétrie ou d'autres accessoires non originaux pourraient entraîner des erreurs de mesure ou compromettre le bon fonctionnement de l'instrument et est donc interdit.**

**En particulier, l'utilisation de câbles autres que ceux spécifiés par le fabricant pourrait entraîner une augmentation des émissions ou une immunité électromagnétique plus faible de la part de l'appareil et entraîner un fonctionnement incor-rect.**

**Ne pas utiliser le produit au-delà de la durée de vie déclarée. Dans les conditions d'utilisation normale de l'appareil, elle est estimée à environ 10 ans. La charge de la batterie est continuellement monitorée par l'appareil. Un message sur l'écran avertit l'utilisateur lorsque la batterie est déchargée.**

#### <span id="page-4-1"></span>**1.2.1 Danger de contamination croisée**

Afin d'éviter le danger de contamination croisée, il est nécessaire d'utiliser un embout buccal à usage unique pour chaque patient.

L'instrument peut être utilisé avec deux types de capteurs à turbine: réutilisable ou jetable.

Le capteur à turbine réutilisable doit être nettoyé avant de l'utiliser sur un autre patient. L'utilisation d'un filtre anti-bactérien viral est laissé à la discrétion du médecin.

Le capteur à turbine jetable doit être remplacé à chaque changement de patient.

#### <span id="page-4-2"></span>**1.2.2 Turbine**

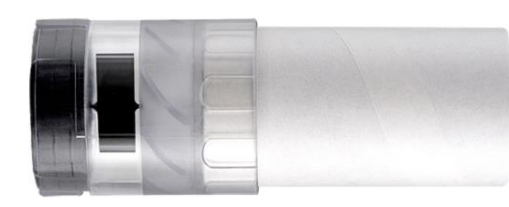

## **Turbine jetable**

**ATTENTION**

**Si l'on décide d'effectuer la spirométrie avec la turbine jetable, il est indispensable d'utiliser une nouvelle turbine pour chaque patient. Les caractéristiques de précision et d'hygiène, ainsi que le bon fonctionnement de la turbine jetable sont garanties seulement et exclusivement si elle est conservée dans son emballage original fermé. La turbine jetable est fabriquée avec des matériaux plastiques et il est nécessaire de suivre les normes locales en vigueur pour son recyclage.**

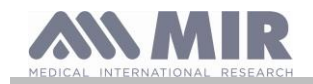

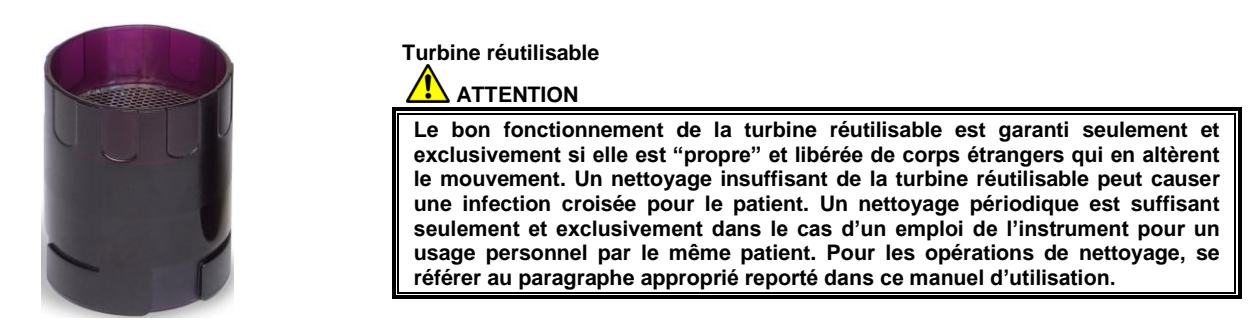

Les informations suivantes sont valables pour les deux types de turbine.

Ne jamais exposer le capteur à turbine à un jet direct d'eau ou d'air ou à un contact avec des fluides à haute température.

Ne pas introduire de la poudre ou des corps étrangers dans le capteur à turbine afin d'éviter des inconvénients de fonctionnement ou des dégats. L'éventuelle présence de corps étrangers (poils, cheveux, crachts, etc...) à l'intérieur du capteur de débit à turbine, peut compromettre la précision de la mesure.

#### <span id="page-5-0"></span>**1.2.3 Embout buccal**

Les embouts buccaux à usage unique inclus dans l'emballage sont fournis comme échantillonnage pour en illustrer le type et les bonnes dimensions et doivent être considérées comme propres, mais non stériles. Pour l'acquisition d'embouts buccaux adéquats, généralement en carton ou en plastique, mais toujours de type à usage unique, il est conseillé de s'adresser au distributeur local qui a fourni le spiromètre.

## **ATTENTION**

**Utiliser des embouts buccaux biocompatibles afin de ne pas créer d'inconvénients au patient; du matériel inadéquat pourrait provoquer des dysfonctionnement du produit et compromettre la précision de la mesure.**

Il est de la responsabilité de l'utilisateur de s'approvisionner en embouts buccaux adéquats pour l'usage considéré. D'un diamètre externe de 30 mm, ils sont d'un type standard communément utilisés dans la pratique médicale et se trouvent facilement sur le marché.

## **ATTENTION**

**Afin d'éviter la contamination de l'environnement due à l'élimination des embouts buccaux usagés, l'utilisateur doit suivre les règlements locaux en vigueur.**

#### <span id="page-5-1"></span>**1.2.4 Capteur pour l'oxymétrie**

Outre le capteur (code 919024\_INV) fourni avec l'appareil, il est possible d'utiliser les capteurs suivants selon les patients:

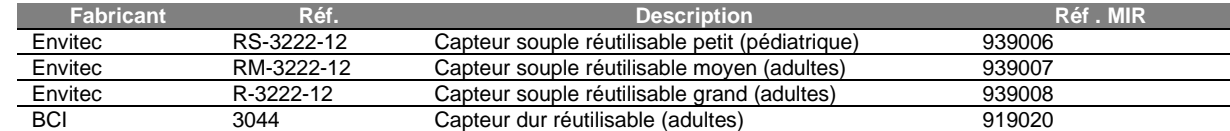

Ces capteurs, à l'exception du capteur code MIR 919020, requièrent l'utilisation d'un câble d'extension pour être correctement branchés à **SPIRODOC**. Deux mesures de câble d'extension sont disponibles:

- référence 919200 INV longueur 1,5 m
- référence 919210\_INV longueur 0,5 m

L'usage prolongé ou les conditions du patient pourraient demander de déplacer périodiquement le site du capteur. Changer le site du capteur toutes les 4 heures et vérifier l'intégrité de la peau, les conditions de la circulation sanguine et le bon alignement du capteur lui-même.

## **ATTENTION**

**L'utilisation ou l'emploi incorrect du capteur et du câble d'un capteur abîmé peuvent donner des mesures imprécises, propres à restituer des valeurs erronées graves sur l'état du patient. Contrôler attentivement chaque capteur avant utilisation.**

**Ne pas utiliser de capteurs qui semblent ou sont endommagés. En cas d'absence de capteurs intègres, s'adresser au distributeur local qui a fourni l'instrument.**

**Utiliser seulement les capteurs fournis par MIR, spécifiquement destinés à l'utilisation avec SPIRODOC. L'emploi d'autres capteurs peut entraîner des mesures imprécises.**

**L'oxymétrie peut être imprécise si elle est effectuée dans des milieux très lumineux. Couvrir le capteur si nécessaire (avec un tissu propre, par exemple).**

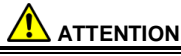

**Tout colorant présent dans le sang (comme pour effectuer des tests diagnostiques), comme le bleu de méthylène, le vert d'indochine, le carmin indigo, le patent blu-V (PBV), peut compromettre la précision des mesures d'oxymétrie.**

**Toute condition restreignant le débit sanguin, comme l'utilisation d'un brassard à tension, peut compromettre la précision des mesures de SpO2 et de la pulsation cardiaque.**

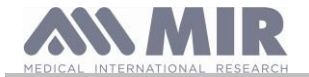

**Des faux ongles ou du vernis doivent être enlevés avant d'utiliser le capteur, car ils peuvent compromettre la précision des mesures d'oxymétrie.**

**Des niveaux significatifs d'hémoglobine dysfonstionnels, comme le carboxyhémoglobine ou la méthémoglobine affectent la précision de la mesure d'oxygène.**

**Dans le cas où deux, ou plus de deux, capteurs d'oxymétrie sont placés l'un à côté de l'autre, on peut observer une interférence optique. Une telle interférence peut compromettre la précision des mesures d'oxymétrie. Pour l'éliminer, recouvrir les capteurs d'un matériau opaque.**

**Des saletés et obstructions diverses, tant sur la lumière rouge du capteur que sur le récepteur, peuvent entraîner des mesures imprécises et des dysfonctionnements du capteur. S'assurer que le capteur est propre et qu'il n'y a pas d'obstruction.**

**Ne pas soumettre le capteur à un traitement en autoclave. Ne pas tenter de le stériliser.**

**Avant de nettoyer le capteur, il est nécessaire de le débrancher de SPIRODOC de manière à prévenir des dommages tant au capteur qu'à l'instrument, et afin de ne pas compromettre la sécurité de l'usager.**

#### <span id="page-6-0"></span>**1.2.5 Câble de connexion USB**

Une mauvaise utilisation ou la mauvaise application du câble USB peut produire des mesures inexactes, qui montrent des valeurs très inexactes de l'état du patient. Inspectez soigneusement chaque câble avant de l'utiliser.

N'utilisez pas de câbles qui semblent être ou sont endommagés. Si un nouveau câble est nécessaire, contactez votre distributeur local.

Utilisez uniquement des câbles fournis par MIR, spécialement conçu pour être utilisé avec un Spirodoc. L'utilisation d'autres types de câbles peut conduire à des erreurs de mesure.

#### <span id="page-6-1"></span>**1.2.6 Instrument**

## **ATTENTION**

**Les opérations de manutention prévues dans le manuel d'utilisation doivent être effectuées avec le plus grand soin. La non-observance des instructions prévues pourrait entraîner des erreurs de mesure ou une interprétation erronée des valeurs mesurées.**

**Modifications, réglages, réparations, reconfigurations doivent être exécutées par le fabricant ou du personnel autorisé. En cas de problèmes, ne pas tenter de réparer personnellement. La saisie des paramètres configurables doit être exécutée par du personnel qualifié. Quoiqu'il en soit, une saisie erronée des paramètres ne compromet pas la santé du patient.**

**L'utilisation d'accessoires et de câbles autres que ceux spécifiés par le producteur peut comporter une augmentation des émissions ou une diminution de l'immunité du dispositif.**

**SPIRODOC ne doit pas être utilisé à proximité ou superposé à d'autres appareillages et si l'utilisation à proximité ou dessus s'avère nécessaire, il faudrait observer SPIRODOC afin de vérifier qu'il fonctionne normalement dans la configuration dans laquelle il sera utilisé.En cas de branchement à d'autres appareillages, afin de préserver les caractéristiques de sécurité du système selon la norme CEI EN 60601-1, il est nécessaire d'utiliser exclusivement des appareillages conformes aux normes de sécurité en vigueur, par conséquent le PC ou l'imprimante auquel SPIRODOC est branché doit être conforme à la norme CEI EN 60601-1.**

**Pour le recyclage de SPIRODOC, des accessoires, des consommables en matière plastique (embouts buccaux), des parties extractibles et de celles sujettes au vieillissement (comme l'unité de batterie d'alimentation), utiliser seulement les containeurs spéciaux ou, mieux, rendre le matériel au revendeur de l'instrument ou à un centre de récolte spécial. Dans tous les cas, les normes locales en vigueur doivent être suivies.**

**La non-observance des règles de précaution sus-indiquées entraîne l'exclusion de toute responsabilité pour dommages directs ou indirects de la part de MIR.** 

**Pour l'alimentation de l'instrument, utiliser seulement et exclusivement l'unité de batterie du type indiqué dans le chapitre "Caractéristiques techniques".** 

**L'instrument peut être également alimenté par un branchement au PC avec un câble USB; de cette manière, l'appareil marche en mode enligne avec le PC.**

**Conserver l'instrument hors de portée des enfants et des personnes privées de leur pleines facultés mentales.**

**1.2.7 Informations sur l'utilisation correcte du dispositif dans un environnement electromagnetique**

#### **AVERTISSEMENT**

**En raison du nombre croissant de dispositifs électroniques (ordinateurs, téléphones sans fil, téléphones portables, etc.), les dispositifs médicaux peuvent être soumis à des interférences électromagnétiques causées par d'autres équipements. Une telle interférence électromagnétique pourrait entraîner un dysfonctionnement du dispositif médical, telle qu'une précision de mesure inférieure à celle indiquée, et créer une situation potentiellement dangereuse.**

**Spirolab est conforme à la norme EN 60601-1-2: 2015 sur la compatibilité électromagnétique (CEM pour les appareils électromédicaux) en termes d'immunité et d'émissions.**

**Cependant, pour le bon fonctionnement de l'appareil, il est nécessaire de ne pas utiliser Spirolab à proximité d'autres appareils (ordinateurs, téléphones sans fil, téléphones portables, etc.) qui génèrent de forts champs magnétiques. Gardez ces appareils à une distance minimale de 30 centimètres. S'il est nécessaire de l'utiliser à des distances plus courtes, Spirolab et les autres appareils doivent être gardés sous observation pour vérifier qu'ils fonctionnent normalement.**

**Ne pas utiliser le dispositif en présence d'un équipement IRM pouvant générer un courant induit dans le capteur d'oxymétrie et blesser le patient.** 

#### <span id="page-6-2"></span>**1.3 Avertissements pour l'utilisation de l'unité de batterie aux ions de lithium**

L'appareil est alimenté grâce à un bloc batterie aux ions de lithium, rechargeable grâce à un chargeur de batteries. La tension d'alimentation est de 3.7 V.

Pour un bon usage, lire attentivement les indications reportées ci-après.

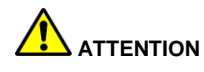

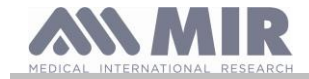

**Utiliser seulement les unités de batterie fournis par la MIR.**

**La mauvaise utilisation de l'unité de batterie peut causer fuites d'acide, de chaleur, fumée, explosion ou incendie. Cela peut entrainer la détéroration des prestations ou l'endommagement de l'unité de batterie ou de l'appareil de protection installé dans l'unité de batterie. Cela pourrait également endommager les appareillages ou blesser les utilisateurs.**

**Suivre attentivement les instructions reportées ci-dessous.**

**DANGER**

**Ne pas démonter ou modifier l'unité de batterie. Celui-ci est pourvu d'un appareil de protection interne; s'il est altéré, perte d'acide, surchauffe, émission de fumée, rupture et/ou incendie peuvent arriver.**

**Ne pas court-circuiter les poles positif (+) et négatif (-) avec des objets métalliques. Ne pas mettre l'unité de batterie dans une poche ou un sac avec des objets métalliques comme colliers, épingles à cheveux, monnaie ou vis.**

**Ne pas conserver l'unité de batterie proche de tels objets.**

**Ne pas réchauffer ou jeter l'unité de batterie dans le feu.**

**Ne pas utiliser ou conserver l'unité de batterie près d'un feu ou dans un véhicule où la température peut atteindre plus de 60°C.**

**Ne pas immerger l'unité de batterie dans de l'eau douce ou de l'eau de mer, ni laisser tremper. Dans le cas contraire, l'appareil de protection interne peut s'endommager, la charge peut avoir des tensions et des courants extrêmement élevés, et des réactions chimiques anormales peuvent apparaître, pouvant aller jusqu'à la perte d'acide, surchauffe, émission de fumée, rupture et/ou incendie.**

**Ne pas recharger l'unité de batterie près du feu ou dans un milieu extrêmement chaud. Les hautes températures peuvent activer l'appareil de protection interne, inhibant la recharge de l'unité de batterie; elles peuvent aussi endommager l'appareil de protection même, causant une charge avec des tensions et des courants extrêmement élevés, et par conséquence des réactions chimiques anormales peuvent apparaître, allant jusqu'à la perte d'acide, surchauffe, émission de fumée, ruptures et/ou incendie.**

**Une recharge effectuée avec un chargeur de batterie inadéquat et dans des conditions de recharge non conformes, peut causer une surcharge de l'unité de batterie ou une recharge avec un courant extrêmement élevé et des réactions chimiques anormales peuvent donc apparaître, allant jusqu'à la perte d'acide, surchauffe, émission de fumée, rupture et/ou incendie.**

**Ne pas percer l'unité de batterie avec des objets pointus tel qu'un clou par exemple. Ne pas frapper l'unité de batterie avec un marteau, le piétiner, le jeter ou lui causer de chocs violents. Une unité de batterie endommagée ou déformée peut avoir des court-circuits internes entraînant une perte d'acide, surchauffe, émission de fumée, rupture et/ou incendie.**

**Ne pas utiliser unu unité de batterie fortement griffée ou déformée, sinon des pertes d'acide, surchauffe, émission de fumée, rupture et/ou incendie peuvent apparaître.**

**Ne pas effectuer de soudures directement sur l'unité de batterie.** 

**Ne pas monter l'unité de batterie à l'intérieur de l'appareil en intervertissant les pôles. Ne pas forcer la connexion s'il est impossible de brancher facilement les terminaux de l'unité de batterie à l'appareil. Vérifier que les terminaux sont correctement orientés. En intervertissant les terminaux, on crée une charge inverse pouvant générer perte d'acide, surchauffe, émission de fumée, rupture et/ou incendie.**

**Ne pas brancher l'unité de batterie à une prise électrique, à un allume-cigare de voiture, etc... S'il est soumis à un voltage élevé, des surcourants peuvent se créer pouvant générer pertes d'acide, surchauffe, émission de fumée, rupture et/ou incendie.**

**Ne pas utiliser l'unité de batterie dans des buts différents de ceux spécifiés, sinon la fonctionnalité peut s'en trouver compromise et la vie utile réduite. En fonction de l'appareil où l'unité de batterie est utilisé, des surcourants dans l'unité de batterie peuvent apparaître provoquant fuites d'acide, surchauffe, émission de fumée, rupture et/ou incendie.**

**Si l'unité de batterie perd de l'acide et que celui-ci entre en contact avec les yeux, ne pas frotter, mais rincer à l'eau propre courante et contacter immédiatement un médecin, sous peine de lésions oculaires.**

#### **ATTENTION**

**Ne pas charger l'unité de batterie pendant un temps supérieur au temps moyen de recharge spécifié.**

**Ne pas mettre l'unité de batterie dans un four micro-onde ou dans un containeur sous pression. La surchauffe rapide ou la perte d'imperméabilisation peuvent entraîner perte d'acide, surchauffe, émission de fumée, rupture et/ou incendie.**

**Si l'unité de batterie perd de l'acide ou si une mauvaise odeur s'en dégage, l'éloigner de la flamme exposée. En cas contraire, l'électrolyte écoulé peut prendre feu et la batterie peut émettre de la fumée, exploser ou prendre feu.**

**Si l'unité de batterie émet une odeur, génère de la chaleur, se décolore ou se déforme, ou dans n'importe quel cas, si un comportement anormal apparaît pendant l'utilisation, la recharge ou la conservation, l'enlever immédiatement de l'appareil ou du chargeur de batterie et ne pas l'utiliser. En cas contraire, l'unité de batterie défectueuse pourrait créer fuite d'acide, surchauffe, émission de fumée, rupture et/ou prendre feu.**

#### **NOTES**

**L'unité de batterie inclut un dispositif de sécurité. Ne pas utiliser dans un environnement où de l'électricité statique peut être présente (supérieure à celle déclarée par le fabricant). En cas contraire, l'appareil de sécurité peut être endommagé et peuvent apparaître fuites d'acide, surchauffe, émission de fumée, rupture et/ou incendie.**

**Si l'acide de l'unité de batterie se trouve en contact avec la peau ou les vêtements, rincer immédiatement à l'eau courante, sous peine d'inflammmations de la peau.**

**Conserver l'unité de batterie hors de portée des enfants, afin qu'il ne puisse être ingéré accidentellement.**

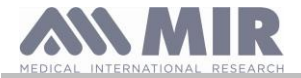

**Si un enfant utilise l'unité de batterie, un adulte doit en expliquer la bonne utilisation.**

**Avant d'utiliser l'unité de batterie, lire attentivement le manuel d'utilisation en faisant attention aux recommandations sur sa bonne manipulation.**

**Pour des informations sur l'installation et le déplacement de l'unité de batterie, lire attentivement le manuel d'utilisation de l'appareil. Avant de charger la batterie, lire attentivement le manuel d'utilisation.**

**L'unité de batterie a un cycle de vie défini. Si le temps d'utilisation de l'appareil est plus bref que d'habitude, remplacer l'unité de batterie par un nouveau.**

**Enlever l'unité de batterie si son cycle de vie est dépassé.**

**Quand l'unité de batterie a été déplacée de l'appareil, s'assurer que les terminaux (+) et (-) sont isolés avec du ruban isolant; pour le recyclage de l'unité de batterie, suivre les normes et lois en vigueur, mettre à l'intérieur des containeurs de recyclage adéquats ou le remettre aux centres de recyclage.**

**Quand l'appareil n'est pas utilisé pendant une longue période, enlever l'unité de batterie et la conserver dans un milieu où température et humidité sont dans les intervalles spécifiés.**

**Si les terminaux de l'unité de batterie sont sales, les nettoyer avec un linge sec avant d'utiliser la batterie.**

**L'unité de batterie peut être chargée dans un environnement où les températures se trouvent dans l'arc entre 0°C et environ 40°C. L'unité de batterie peut être utilisée dans un environnement où les températures se trouvent dans l'arc entre −20°C et environ 60°C. L'unité de batterie peut être conservée dans un milieu où les températures sont comprises entre −20°C et environ 60°C.**

#### <span id="page-8-0"></span>**1.4 Erreurs non prévues**

Si les données de la mémoire interne de l'appareil sont endommagées, lorsque l'appareil est allumé, le message suivant apparaît:

#### **ERREUR EN MÉMOIRE**

Dans ce cas, éteignez l'appareil et contactez un centre de service technique.

#### <span id="page-8-1"></span>**1.5 Etiquettes et symboles**

#### <span id="page-8-2"></span>**1.5.1 Etiquette d'identification et symboles**

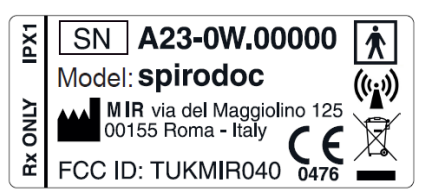

Les symboles sont décrits dans le tableau ci-dessous:

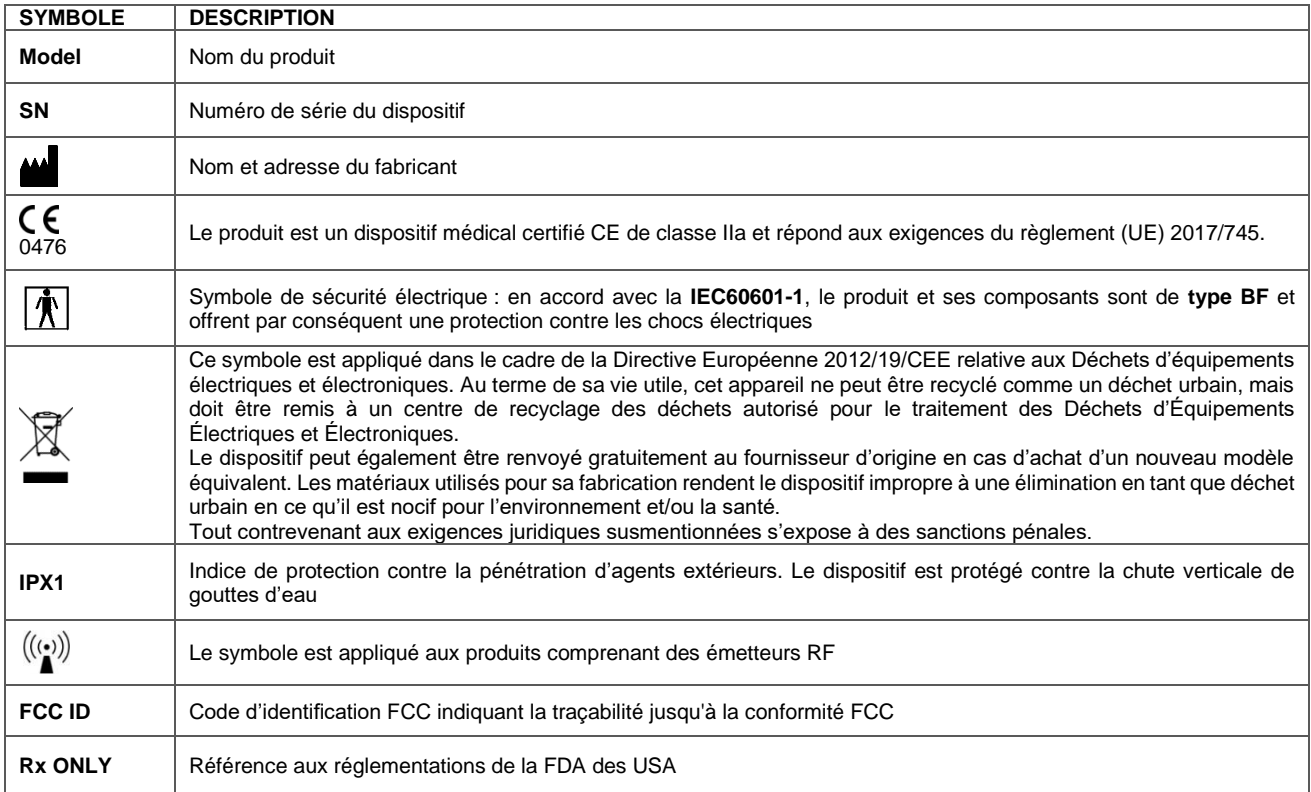

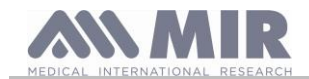

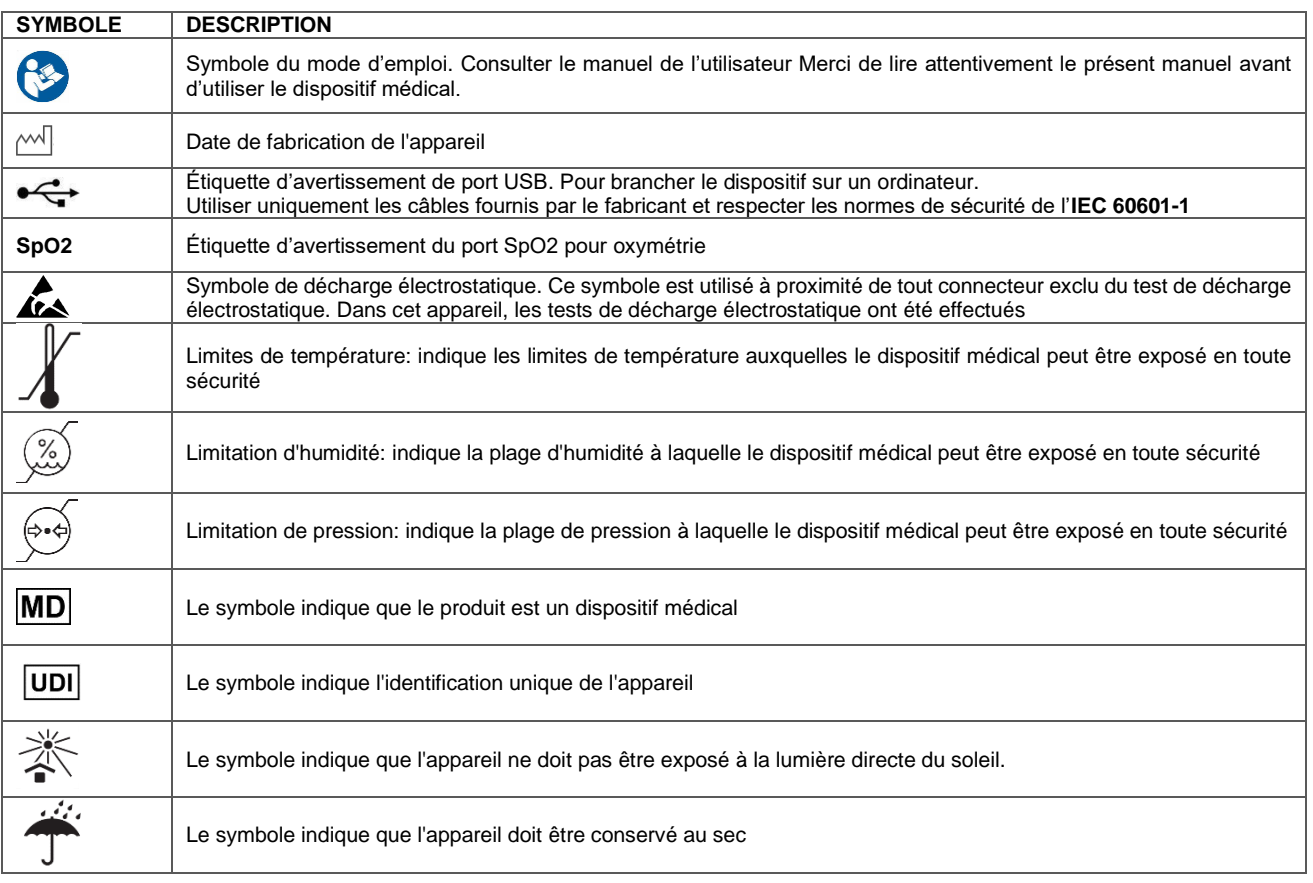

#### <span id="page-9-0"></span>**1.5.2 Etiquette relative à la certification FCC**

**SPIRODOC** est conforme à la partie 15 des normes FCC. Le fonctionnement est soumis aux conditions suivantes:

- (1) cet instrument ne doit pas créer d'interférences dommageables
- (2) cet instrument peut être soumis à toute interférence, y compris celles pouvant causer des effets indésirables

Des modifications non approuvées expressément par l'entreprise pourraient compromettre l'utilisation de l'instrument par l'utilisateur.

**NOTE**: Cet instrument a été soumis à des tests ayant démontré sa conformité aux limites propres à un appareil digital de Classe B, comme exprimé dans la partie 15 des Normes FCC. De telles limites sont conçues afin de fournir une protection adéguate contre des interférences nuisibles en cas d'installations domestiques. Cet appareil génère, utilise et peut émettre des radio fréquences et, s'il n'est pas installé et utilisé selon les instructions, peut causer des interférences nuisibles aux communications radio.

Dans tous les cas, l'absence d'interférences dans quelque installation particulière ne peut être garantie.

Dans l'éventualité où cet instrument est cause d'interférences nuisibles dans la réception du signal radiophonique ou télévisuel, ce qui peut être déterminé lors de l'extinction ou de l'allumage de l'instrument, il est conseillé à l'utilisateur de corriger l'interférence en adoptant une ou plusieurs des mesures indiquées ci-dessous:

- Réorienter ou repositionner l'antenne.
- Augmenter l'espace entre l'instrument et l'appareil récepteur du signal.
- Brancher l'instrument sur la sortie d'un circuit différent de celui où est branché l'appareil récepteur du signal.
- Consulter le fournisseur ou un technicien radio/TV expert pour assistance.

Les symboles définis sont trouvables sur l'appareil aux endroits indiqués dans l'image ci-contre.

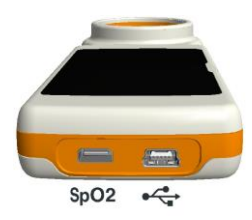

<span id="page-9-1"></span>**1.5.3 Symbole de sensibilité aux charges électrostatiques**

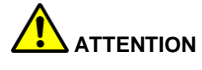

**Il ne faut pas toucher les contacts des fiches identifiées par le symbole de mise en garde ESD et les raccordements ne devraient pas être effectués avant d'avoir adopté les précautions en matière de décharges électrostatiques.**

Voici quelques exemples de précautions :

procédures environnementales : climatisation, humidification, couverture des sols avec des substances conductrices, utilisation de vêtements non synthétiques

procédures sur les utilisateurs : décharger en utilisant de grands objets métalliques, utiliser des bracelets antistatiques reliés à la terre.

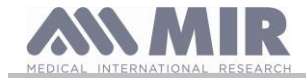

Le personnel impliqué dans l'utilisation des dispositfs influencés par les décharges électrostatiques doivent recevoir des explications appropriées sur le symbole relatif aux décharges électrostatiques et une formation correcte sur les effets des décharges électrostatiques, en plus des procédures à appliquer pour prévenir ces effets.

Les décharges électriques sont définies comme des charges électriques au repos. C'est le flux à l'improviste d'énergie électrique entre deux objets au contact l'un de l'autre, un court-circuit ou la rupture d'un diélectrique. Les ESD peuvent être provoquées par une accumulation d'électricité statique ou par induction électrostatique. Quand l'humidité relative est faible, l'environnement étant sec, la génération de charge augmente de manière significative. Les plastiques d'usage courant créent les niveaux les plus élevés de charge. Voici les valeurs typiques de tensions provoquées par des décharges électrostatiques :

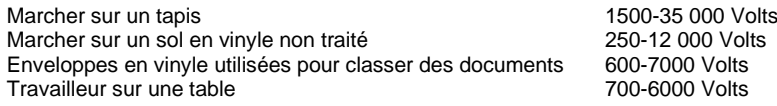

Si deux éléments sont à des valeurs de charge différentes, dès qu'ils entrent au contact l'un de l'autre, une scintille de décharge électrique peut surgir. Ce transfert rapide et spontané de charges peut générer une surchauffe ou une fusion de circuits dans des composants électroniques. Un défaut latent peut se présenter quand un élement sensible aux ESD est exposé à un événement ESD et se retrouve partiellement endommagé par celui-ci. Le dispositif peut continuer à fonctionner normalement et les dégâts peuvent ne pas apparaître lors d'un contrôle normal, mais un

dommage intermittent ou persistant peut se présenter même au bout d'un certain temps. Les matériaux statiques dissipatifs permettent de transférer la charge à la terre ou à d'autres objets conducteurs. Le transfert de charge d'un matériau statique dissipatif nécessite plus de temps par rapport à un matériau conducteur de taille équivalente. Parmi les isolants on compte les plastiques d'usage courant et le verre. Un isolant retient les charges et évite qu'elles soient transférées à la terre. Les conducteurs et les isolants peuvent être chargés avec des charges électrostatiques et décharger. La mise à la terre est un instrument vraiment efficace contre les ESD, quoi qu'il en soit seuls les conducteurs peuvent être reliés à la terre.

Les fondements principaux de contrôle contre les ESD sont les suivants :

mise à la terre de tous les conducteurs y compris les personnes

enlever les isolants et les remplacer par des versions de protection contre les ESD

utiliser des ionisateurs

faire attention dans les zones non protégées contre les ESD comme dans l'emballage des produits pouvant avoir des propriétés anti-ESD

#### <span id="page-10-0"></span>**1.6 Description du produit**

**SPIRODOC** est un spiromètre de poche doté de la fonction d'oxymétrie du pouls (optionnel). Il peut fonctionner en mode complètement autonome, ou bien branché à un ordinateur personnel ou à une imprimante par le biais de divers types de branchements: USB ou Bluetooth.

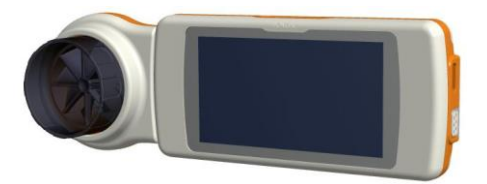

L'instrument est destiné à la mesure des paramètres respiratoires et au monitorage de la saturation d'oxygène et de la pulsation cardiaque. L'instrument effectue un test de contrôle sur la qualité des valeurs restituées et a une capacité de mémoire en interne suffisante pour environ 10000 tests spirométriques ou maximale 300 heures d'oxymétrie.

**SPIRODOC** est destiné au médecin spécialiste qui possède, grâce à lui, un instrument puissant, compact, de poche, avec la capacité d'élaborer environ 30 paramètres fonctionnels. L'instrument fournit en outre la réponse pharmacodynamique ou bien la comparaison % des données spirométriques mesurées avant et après l'administration (PRE/POST) d'un médicament pour la provocation bronchiale ou pour la bronchodilatation. Les données POST mesurées après l'administration du médicament sont comparées à celles PRE obtenues avant l'administration elle-même.

Le capteur de mesure du volume et du débit est à turbine, et il est basé sur le principe d'interruption à infrarouge. Ce principe garantit la précison et la reproductibilité de la mesure sans requérir une calibration périodique. Les particularités de ce type de capteur sont indiquées ci-dessous:

- Mesure précise, même aux débits les plus bas (fin d'expiration)
- Indépendant de l'humidité et de la densité du gaz
- Incassable et insensible aux chocs
- Economique en cas de remplacement

Le capteur de volume et de débit à turbine est disponible dans les versions jetables et réutilisable.

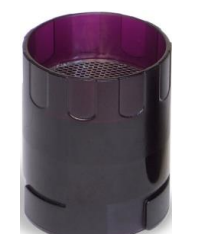

**TURBINE REUTILISABLE**

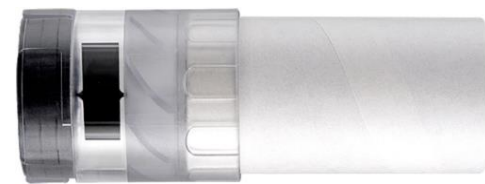

**TURBINE JETABLE**

Afin de maintenir intactes les caractéristiques propres des turbines, il est nécessaire de respecter les précautions suivantes:

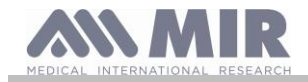

- pour la turbina jetable: toujours la remplacer à la fin des épreuves spirométriques d'un patient
- pour la turbine réutilisable: toujours la désinfecter avant l'épreuve sur un nouveau patient afin d'en garantir les condition d'hygiène et de sécurité maximales.

Afin d'interpréter correctement les données d'un test spirométrique, il est indispensable de les confronter avec les **valeurs de normalité** calculées sur la base des données anthropométriques du patient ou, en alternative, avec les **valeurs personnelles de référence** liées à l'historique clinique du sujet.

Les valeurs personnelles de référence peuvent varier considérablement par rapport à celles de normalité qui se réfèrent toujours à un sujet "sain".

**SPIRODOC** peut être branché à un PC ou à un autre système numérisé afin d'effectuer le paramétrage de l'instrument. Les données spirométriques correspondant à chaque épreuve faite sur le sujet et emmaganisées à l'intérieur de l'appareil peuvent être transférées de l'appareil au PC et affichées (courbe débit/volume, paramètres spirométriques, paramètres oxymétriques optionnels). Le branchement entre appareil et PC peut être effectué grâce à un port USB.

**SPIRODOC** exécute les tests CVF, CV & CVC, VVMV et le profil ventilatoire et élabore un indice d'acceptabilité (contrôle de qualité) et de reproductibilité de la spirométrie exécutée chez le patient. L'interprétation fonctionnelle automatique prévoit 11 niveaux, selon la classification ATS (American Thoracic Society). Chaque test peut être répété plusieurs fois. Les meilleurs paramètres fonctionnels seront toujours disponibles pour une rapide relecture. Les valeurs de normalité (théoriques) peuvent être sélectionnées en choisissant parmi celles disponibles. Par exemple, dans les pays de l'Union Européenne en général, les médecins utilisent les valeurs recommandés par l'ERS (European Respiratory Society).

#### Fonction oxymétrie

Le capteur pour l'oxymétrie possède deux diodes émettrices de lumière (LED), l'une émet dans le spectre du rouge visible, l'autre dans l'infrarouge. Les deux faisceaux de lumière passent au travers du doigt et arrivent à un photorévélateur. Durant le passage au travers du doigt, une portion de lumière est absorbée par le sang et les tissus mous en fonction de la concentration d'hémoglobine. Pour chaque fréquence de la lumière, la quantité de lumière absorbée dépend du degré d'oxygénation de l'hémoglobine à l'intérieur des tissus.

Ce principe de mesure garantit précision et reproductibilité de la mesure sans obligation d'une calibration constante.

Le capteur pour l'oxymétrie peut être désinfecté avec de l'alcool isopropylique.

#### <span id="page-11-0"></span>**1.7 Caractéristiques techniques**

Une description complète des paramètres caractérisant l'instrument, le capteur de volume et de débit à turbine et le capteur pour l'oxymétrie est reportée ci-dessous.

#### <span id="page-11-1"></span>**1.7.1 Caractéristiques du spiromètre**

Cet appareil répond aux exigences des normes suivantes:

- ATS: Standardisation de la spirométrie 2005
- ISO 23747: 2015
- ISO 26782: 2009

#### **Paramètres mesurés:**

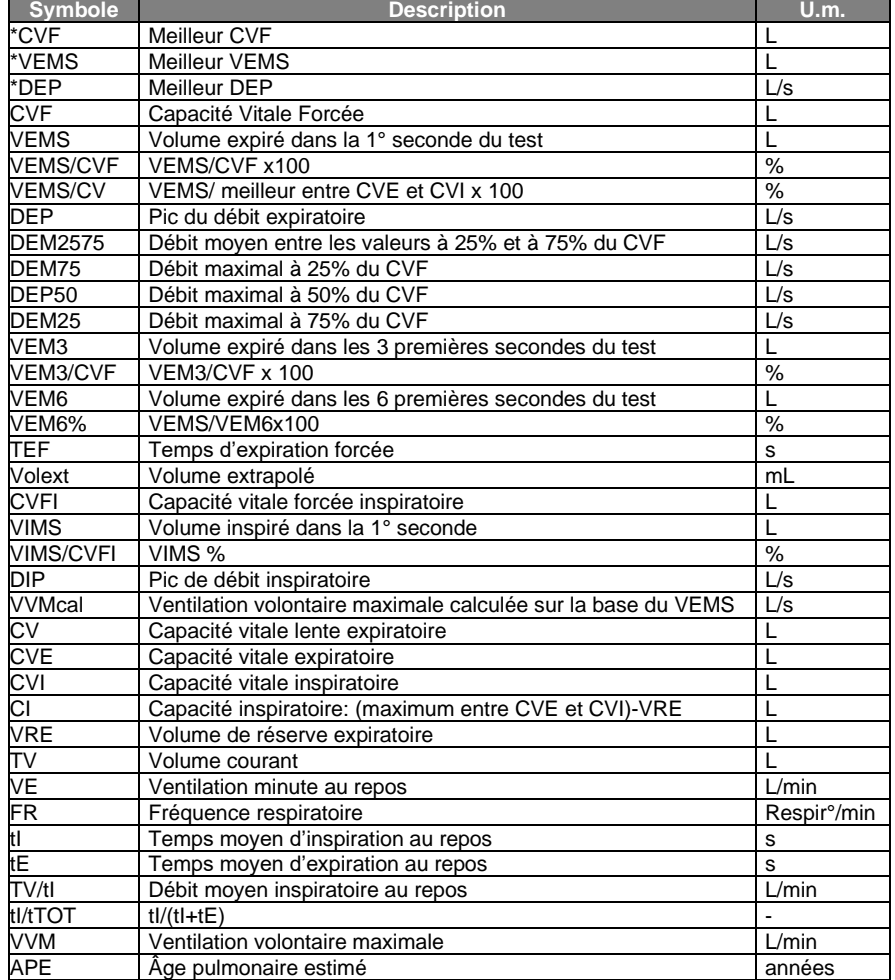

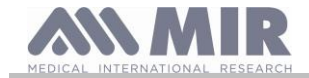

\* meilleures valeurs

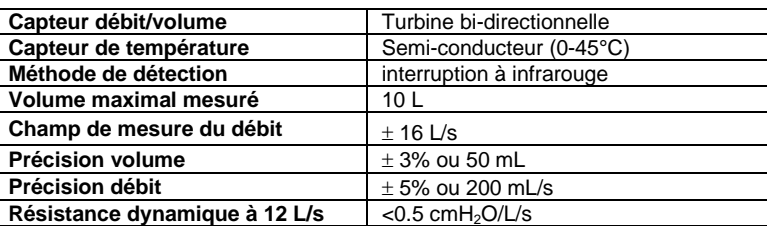

#### <span id="page-12-0"></span>**1.7.2 Caractéristiques de l'oxymètre**

Pour les mesures d'oxymétrie, l'appareil est conforme aux exigences de la norme suivante:

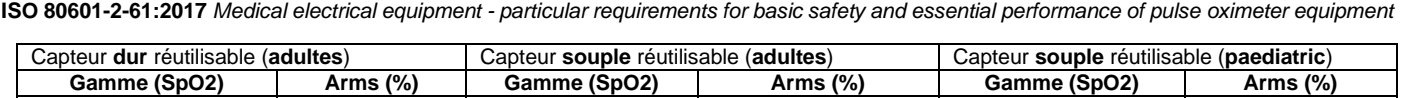

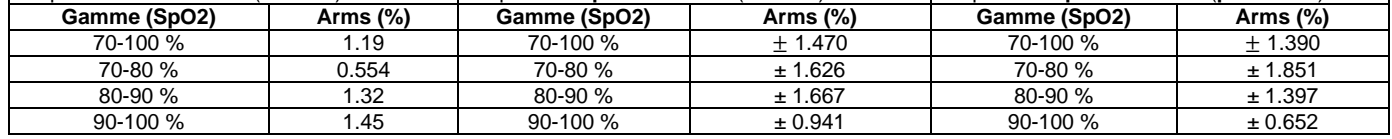

Le ARMS (Accuracy Root Mean Square), tel que rappelé dans la norme mentionnée ci-dessus, représente la précision de l'appareil en termes d'erreur quadratique moyenne de chaque mesure de SpO2, obtenue par oxymétrie de pouls, par rapport à la valeur de référence SaO2 respective, obtenue par co-oxymétrie.

Les plages répertoriées indiquent les différentes plages de saturation en oxygène pour lesquelles la précision a été calculée. La précision de l'appareil peut pas être évaluée avec un testeur.

#### **Définitions:**

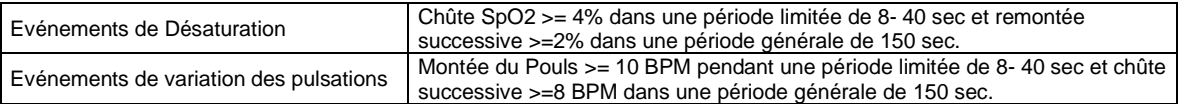

#### Paramètres pour les tests d'oxymétrie:

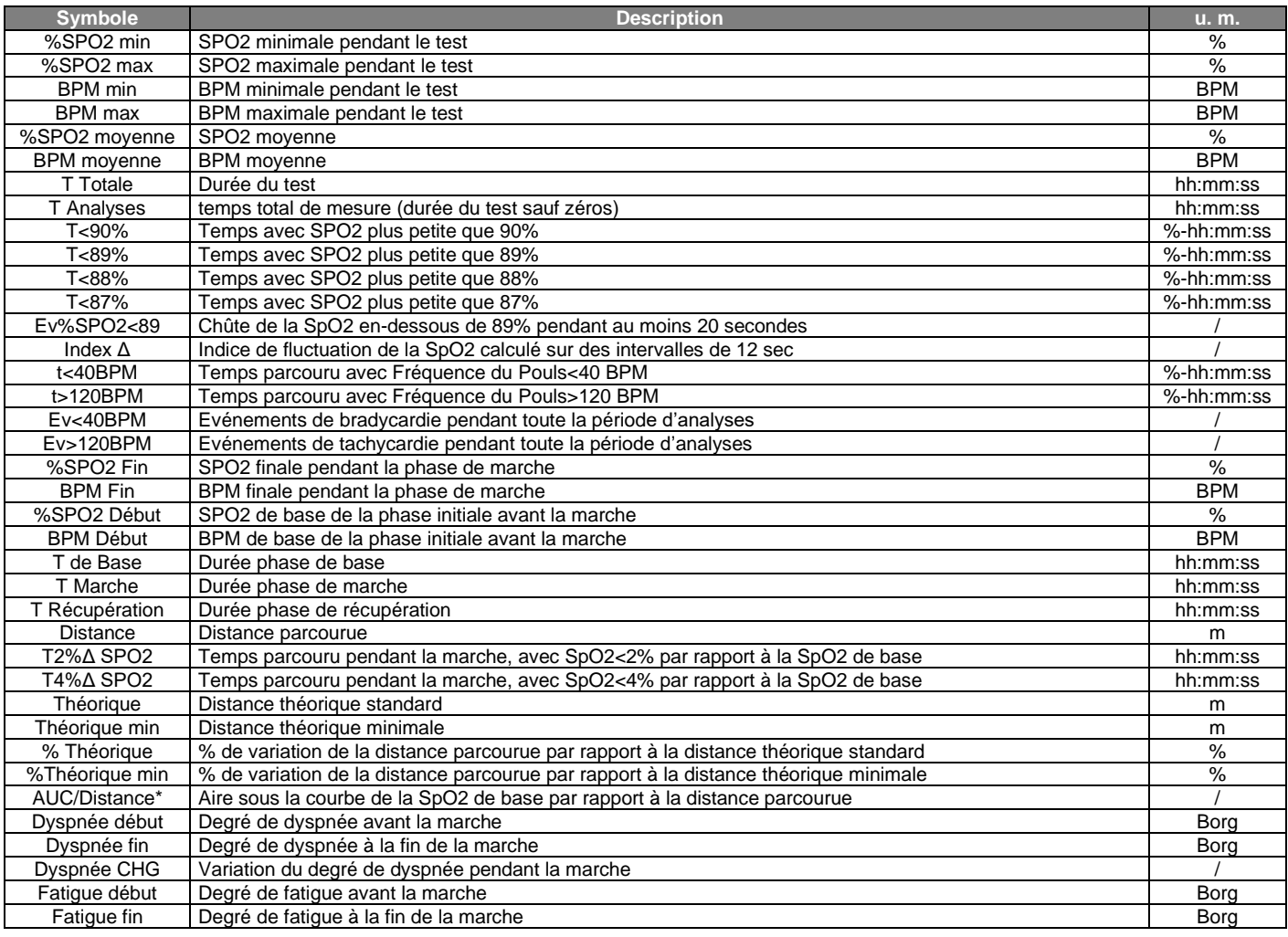

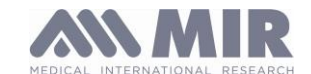

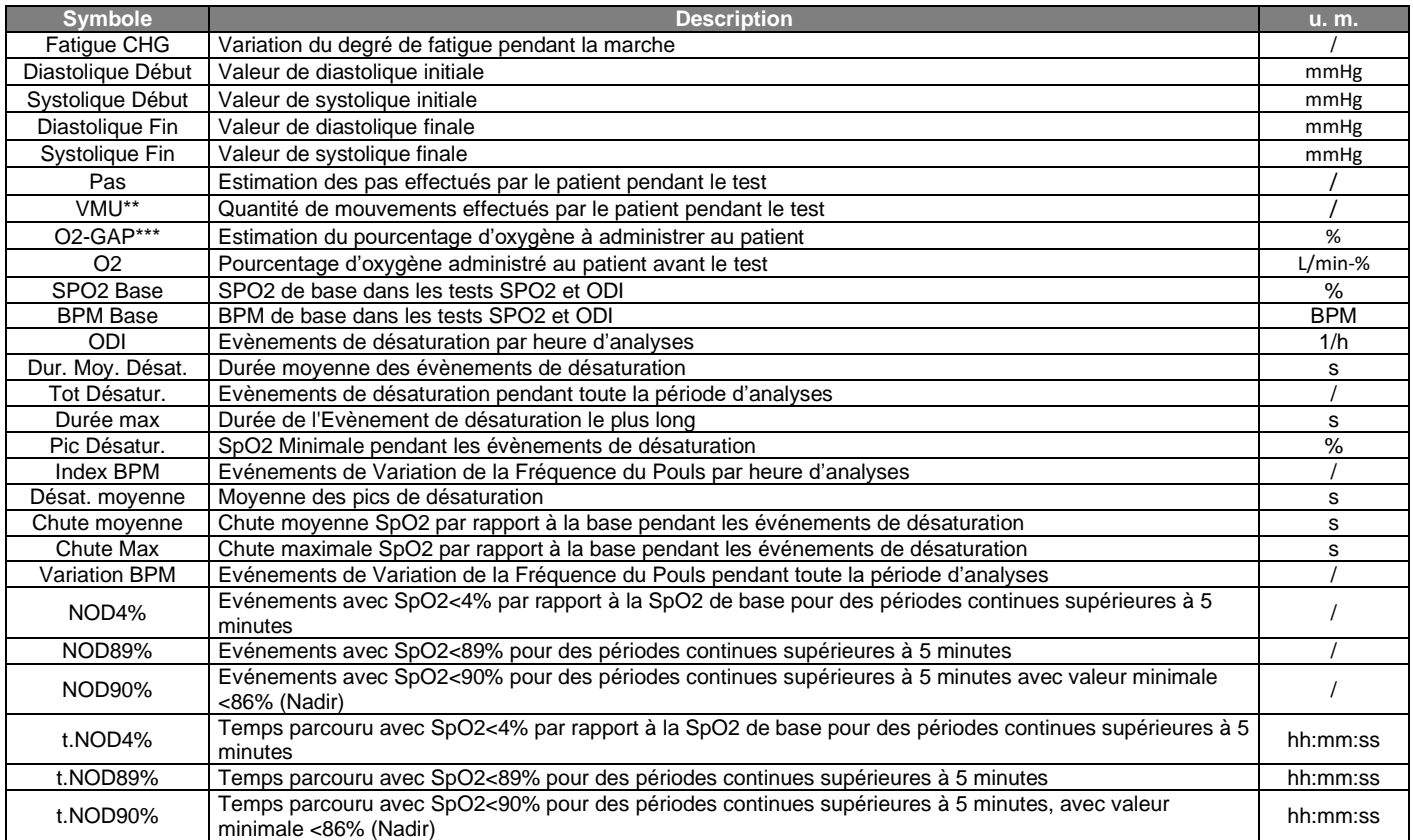

\* Ci-dessous une description de la méthode de calcul de l'aire sous la courbe de la SpO2 de base:<br>spoz + spozbase

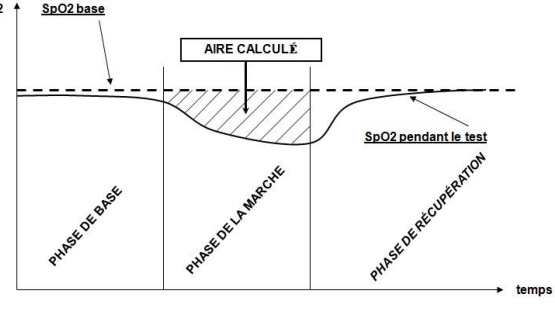

\*\* "Indice de mouvement". Le paramètre est exprimé en VMU et indique la quantité de mouvement effectuée par le patient pendant les tests d'oxymétrie.

\*\*\* O<sub>2</sub> GAP restitue une estimation relative de la pourcentage d'oxygène à prescrire au patient en utilisant le test de la marche (6 MWT).

#### $\Delta =$ DELTA

Le tableau suivant décrit les symboles utilisés pour les paramètres dans le menu de service (au choix "Saisie des paramètres"), à quels tests ils font référence et s'ils sont optionnels:

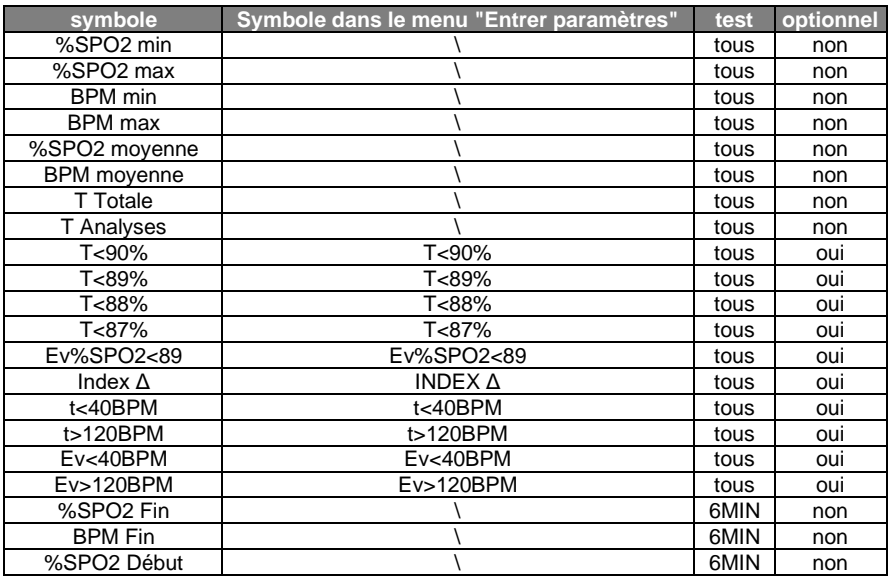

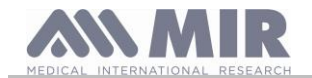

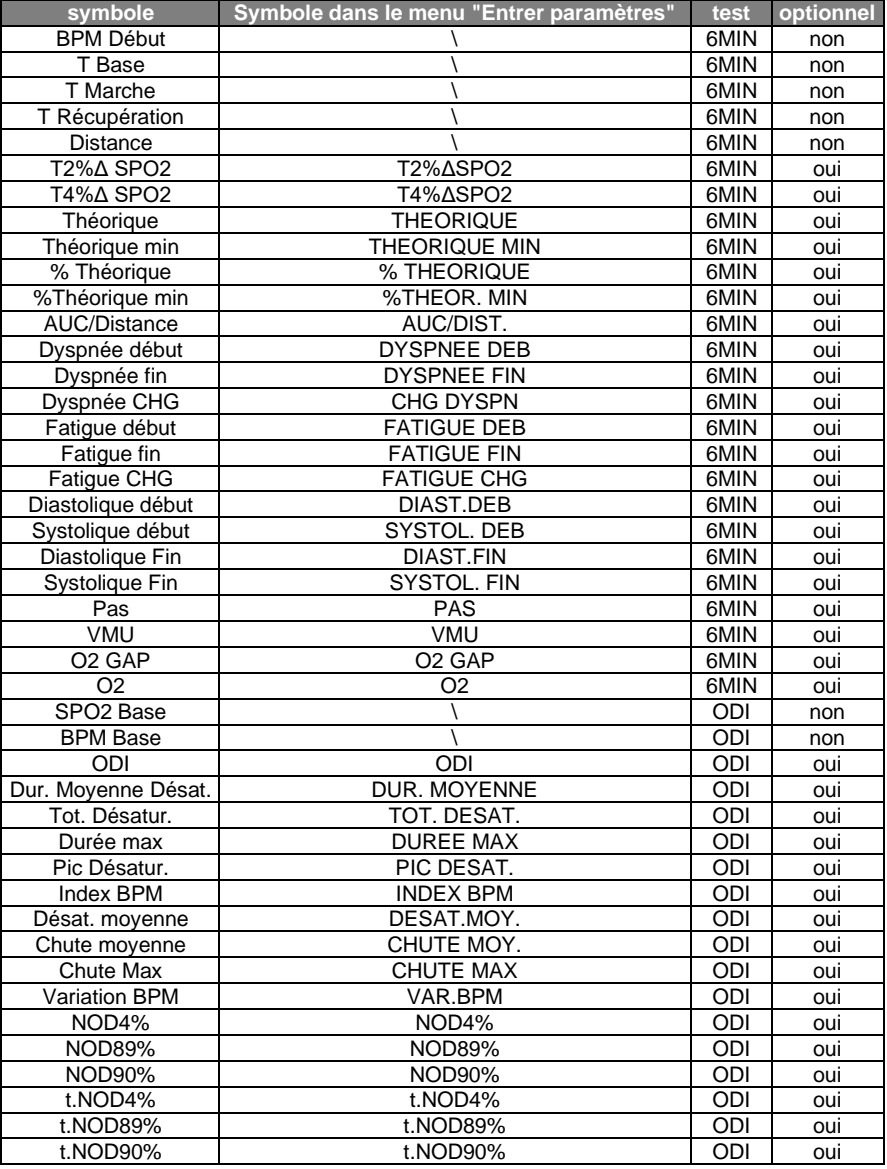

#### **Paramètres requis dans le test de marche**

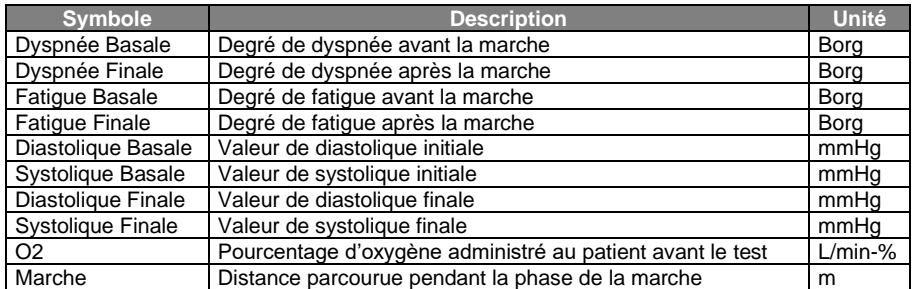

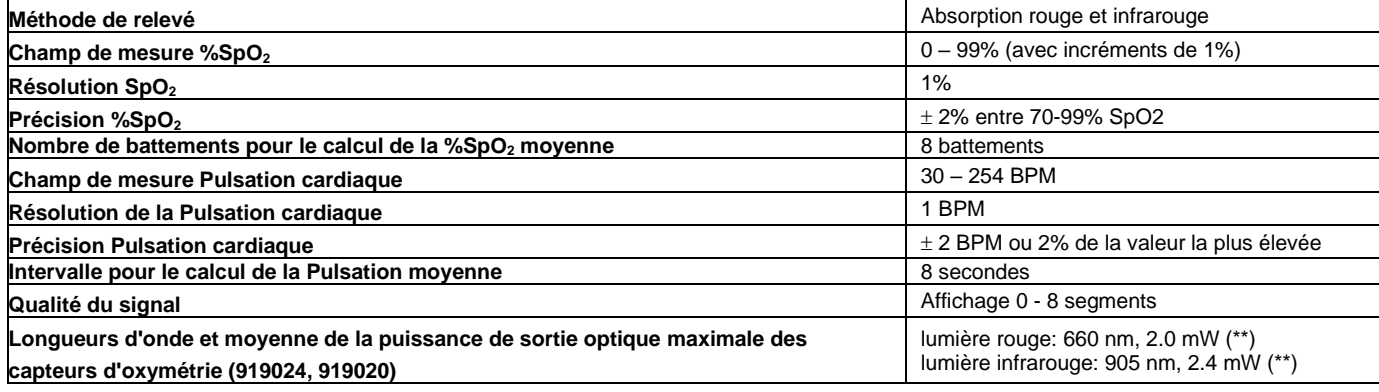

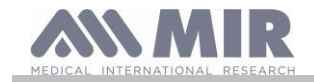

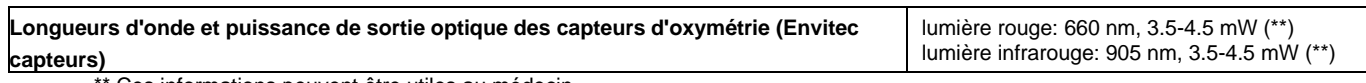

Ces informations peuvent être utiles au médecin

#### <span id="page-15-0"></span>**1.7.3 Description des alarmes d'oxymétrie**

**Spirodoc** est équipé d'indicateurs d'alarme audio et visuels pour alerter l'opérateur de porter promptement attention aux états anormaux du dispositif. **Spirodoc** détecte à la fois les alarmes patient et de l'équipement. Les alarmes patient et équipement sont identifiées comme *priorité moyenne* telle que définie dans la norme CEI 60601-1-8.

#### **Alarmes de priorité moyenne**

Les alarmes de *priorité moyenne* signalent des problèmes potentiels de l'équipement ou d'autres situations non mortelles. Les alarmes audibles de priorité moyenne sont émises sous forme de trois bips.

La position prévue de l'opérateur pour percevoir correctement un signal d'alarme visuel est d'un mètre.

#### **Récapitulatif des alarmes**

**Spirodoc** détecte à la fois les alarmes patient et de l'équipement. Les indicateurs d'alarme demeurent actifs tant que l'état d'alarme est présent.

## **AVERTISSEMENT**

**Vérifiez tous les réglages et limites d'alarme avant le début du test d'oxymétrie pour contrôler qu'ils sont définis comme prévu. Régler les LIMITES D'ALARME sur des valeurs extrêmes peut rendre le SYSTÈME D'ALARME inutile. Il existe un risque si différents préréglages sont utilisés sur plusieurs dispositifs dans une zone de soins.**

Le système d'alarme prévoit des états d'alarme de *priorité moyenne* pour :

- Niveau de  $SpO<sub>2</sub>$  faible et élevé ;
- Niveau de pouls faible et élevé ;
- Capteur débranché ;
- Doigt inséré incorrectement ;
- Niveau de batterie insuffisant.

Chaque état d'alarme provoque la génération d'un signal d'**alarme visuelle**. Les tests d'oxymétrie sont conçus pour ne pas nécessiter la surveillance continue de l'opérateur en utilisation normale, c'est pourquoi des signaux d'**alarme audible** sont générés.

#### **Alarmes patient (physiologiques)**

Si les valeurs de SpO<sub>2</sub> ou de pouls du patient sont égales ou supérieures à la limite d'alarme supérieure ou si elles sont égales ou inférieures à la limite d'alarme inférieure, le dispositif signale une alarme de priorité moyenne.

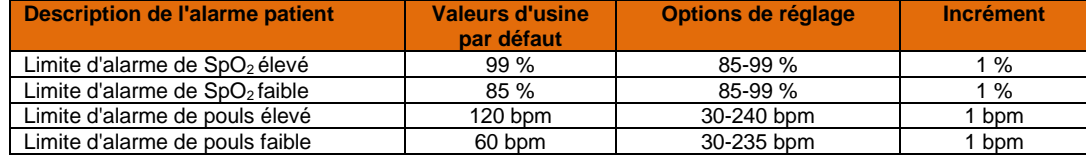

#### **Alarmes d'équipement (techniques)**

- Capteur débranché
- Doigt inséré incorrectement
- Niveau de batterie insuffisant

#### **Indicateur d'alarme visuelle**

Lorsque l'alarme est déclenchée par une limitation d'alarme physiologique, la zone de données correspondante s'affiche en mode (vidéo) inversé. Lorsque l'alarme est activée par plusieurs conditions d'alarme physiologiques, chaque paramètre est affiché en mode inversé.

Si l'alarme est déclenchée par un état technique, le message d'avertissement correspondant est affiché, par exemple :

AVERTISSEMENT

DOIGT inséré incorrectement

#### **Indicateur d'alarme audible**

Les alarmes audibles peuvent être entendues dans un environnement silencieux. L'alarme audible de priorité moyenne émet un son « dou-dou-dou » répété toutes les 5 secondes. Le signal d'alarme acoustique peut être temporairement désactivé lorsque l'état d'alarme est en cours. La durée de vidéo en pause, l'intervalle de temps dans lequel le système d'alarme ou une partie de ce dernier ne génère pas de signal d'alarme audible est de 2 minutes au maximum.

Le niveau de pression sonore de la tonalité d'alarme est d'environ 55 dB, conformément à la norme.

#### **Signaux sonores:**

- Bip sonore, avec fréquence dépendant de la pulsation cardiaque
- Si le test d'oxymétrie a été interrompu en raison d'une batterie faible, un bip intermittent retentit pendant 5 secondes lorsque l'appareil est allumé à nouveau.

Les caractéristiques spécifiques définies pour l'oxymétrie et pour la pulsation cardiaque sont les mêmes quelque soit le capteur utilisé parmi ceux définis précédemment.

#### <span id="page-15-1"></span>**1.7.4 Autres caractéristiques**

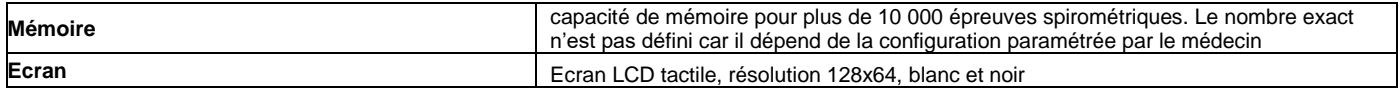

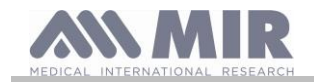

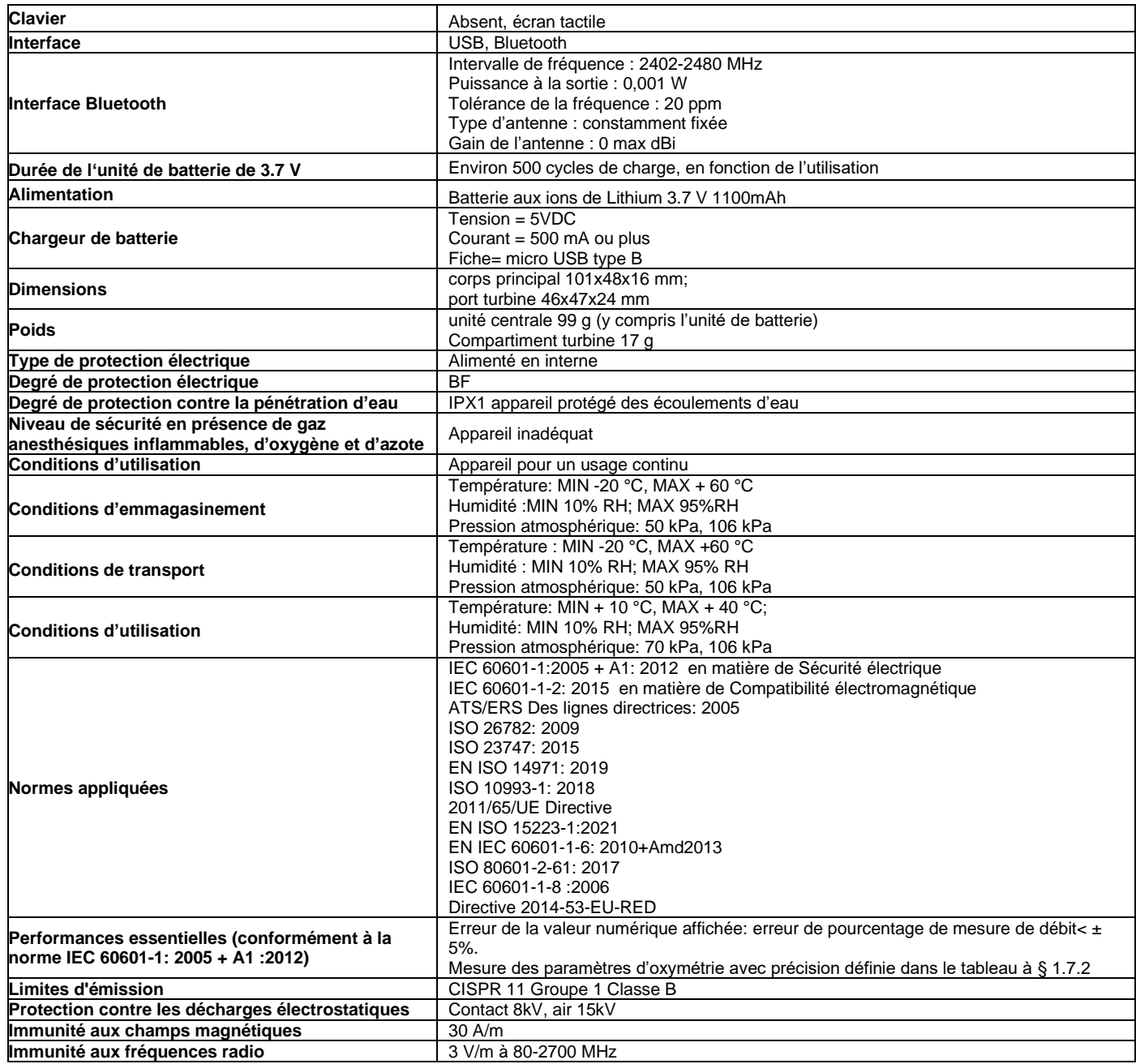

#### <span id="page-16-0"></span>**2. FONCTIONNEMENT DE SPIRODOC**

#### <span id="page-16-1"></span>**2.1 Ecran**

L'appareil est privé de clavier. L'écran est de type tactile et permet d'accéder aux fonctions simplement en touchant l'écran.

Les contrôles sur l'écran tactile changent dynamiquement selon les opérations effectuées. Pour accéder à une fonction, toucher l'icône correspondante sur l'écran.

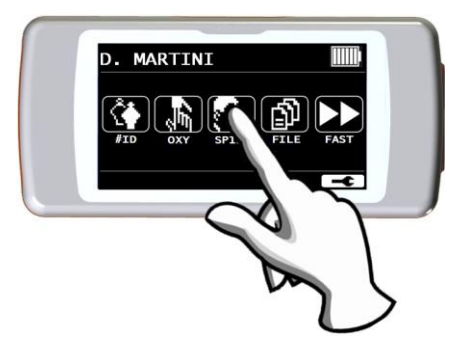

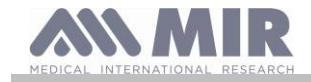

Pour afficher les listes d'informations, parcourir le côté droit de l'écran.

<span id="page-17-0"></span>**2.2 Allumage et arrêt de SPIRODOC**

Pour allumer **SPIRODOC**, appuyer et relâcher la touche dans la partie supérieure

A l'allumage, la première page-écran donne la référence du fabricant, ainsi que l'heure et la date saisies dans l'appareil. Si l'on ne touche pas l'écran, l'appareil passe automatiquement à la page principale après

quelques secondes. En touchant l'icône , des informations différentes s'affichent selon que l'appareil est

paramétré sur le Mode Médecin ou Patient.

#### **Mode Médecin**

Les informations affichées sont:

- Saisie des paramètres de spirométrie
- Saisie des paramètres d'oxymétrie
- Spirométries en mémoire et oxymétries en mémoire
- Quantité de mémoire libre

#### **Mode Patient**

Les informations affichées sont:

- Quantité de symptômes habilités
- Quantité de demandes habilitées
- Spirométries en mémoire et oxymétries en mémoire
- Quantité de mémoire libre

Pour éteindre **SPIRODOC**, appuyer sur la touche dans la partie supérieure, puis l'icône OK en bas à droite sur l'écran. Il est également possible d'éteindre en maintenant la touche supérieure appuyée.

Le message ci-contre, qui s'affiche après avoir appuyé sur la touche en haut, sert de guide pour la bonne procédure.

#### <span id="page-17-1"></span>**2.3 Demande de code PIN**

Après l'écran initial, l'appareil demandera à l'utilisateur de protéger l'accès avec un code PIN. Appuyez sur OK si vous souhaitez définir un code PIN personnel ou appuyez sur pour omettre cette fonction.

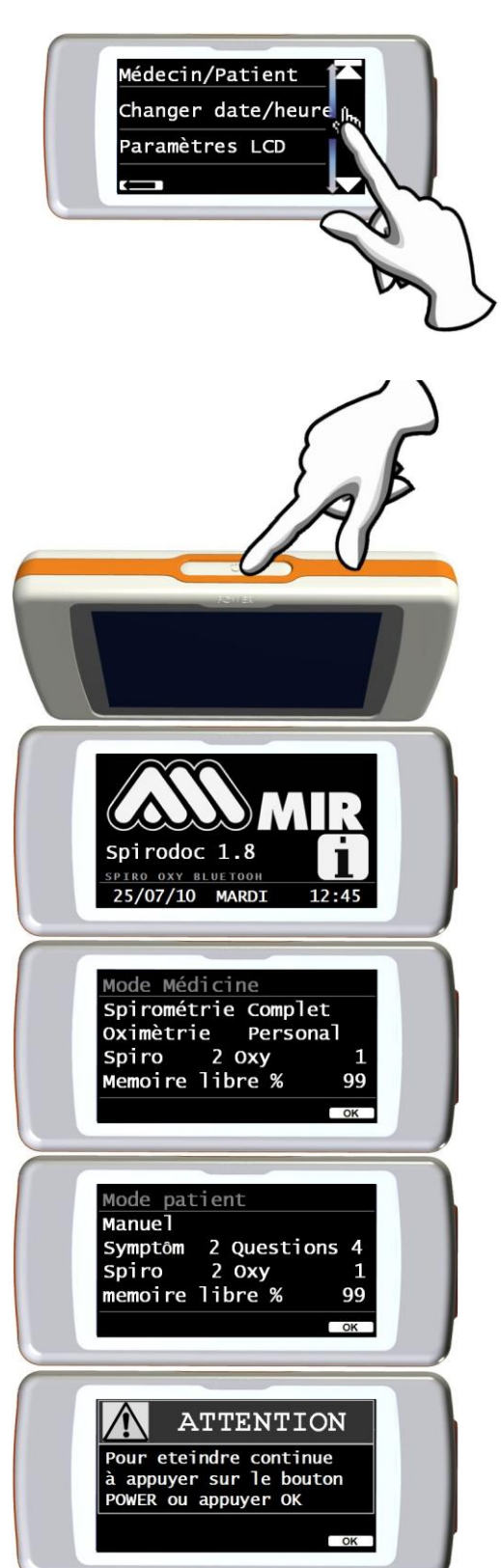

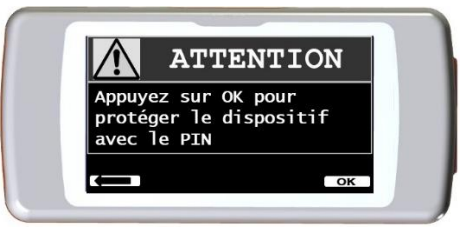

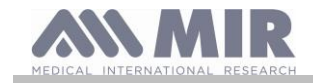

En appuyant sur OK, un message vous demandera de confirmer l'utilisation du code PIN: appuyez sur OK pour continuer ou **cometable of the operator of the fonction**.

Entrez le code PIN à l'aide du pavé numérique, puis appuyez sur OK. Répétez le code PIN et appuyez sur OK. À ce stade, l'appareil affiche l'écran principal.

A partir de ce moment, chaque fois que l'appareil est allumé, le code PIN doit être saisi. Si le code PIN est incorrect, l'utilisateur peut réessayer. (l'appareil permet 20 tentatives quotidiennes). Après 20 tentatives infructueuses, l'utilisateur devra attendre le lendemain pour déverrouiller l'appareil.

Si l'utilisateur a oublié le code PIN, il doit envoyer une demande au lien suivant:

#### [www.spirometry.com/getpin](http://www.spirometry.com/getpin)

Complétez les champs et entrez le DISPOSITIF ID indiqué dans la fenêtre d'écran. Après l'enregistrement, le système envoie un courrier électronique à l'adresse entrée via le lien PIN pour déverrouiller l'appareil.

#### <span id="page-18-0"></span>**2.4 Economie d'énergie**

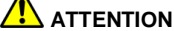

**Quand l'appareil est allumé, après environ 1 minute d'inactivité, l'écran se met en modalité d'économie d'énergie en abaissant automatiquement le niveau du contraste paramétré. Si l'appareil reste inactif pendant environ 5 minutes sans être branché au PC ou au chargeur de batteries, il émet un signal sonore et s'éteint.**

La charge de l'unité de batterie interne s'affiche à l'allumage avec le symbole:

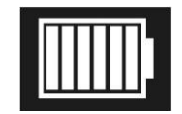

Dans cette configuration, il indique que l'unité de batteries est chargé (6 indicateurs). La diminution de la charge est indiquée par une diminution des indicateurs.

#### <span id="page-18-1"></span>**2.5 Page principale**

Sur la page principale, en Mode Médecin, on peut accéder aux zones suivantes:

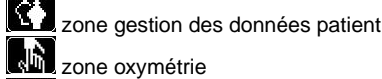

zone spirométrie

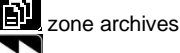

zone de test sans données de patient

Si l'appareil est paramétré sur le mode "Patient" (voir paragraphe 3.6.1), la page principale présente une configuration différente, comme reportée ci-contre:

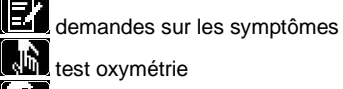

**test spirométrie** 

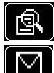

archive des derniers tests effectués

envoi des données par Bluetooth

Cette page-écran permet au patient d'accéder plus rapidement aux fonctions dédiées. Pour plus d'informations, se référer au paragraphe 3.6.1.

#### <span id="page-18-2"></span>**2.6 Symboles et icônes affichés**

Le tableau suivant rapporte les icônes affichées dans les différentes pages-écran de fonctionnement et de leur signification relative

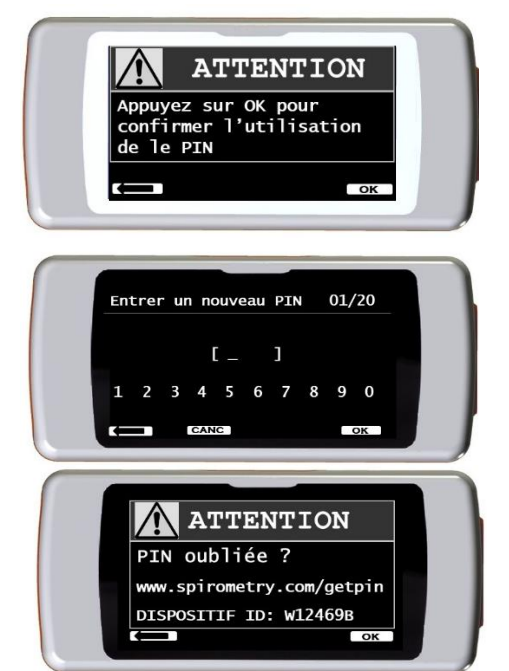

**MARTTN** 

D. MARTINI

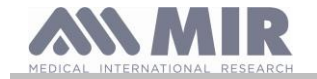

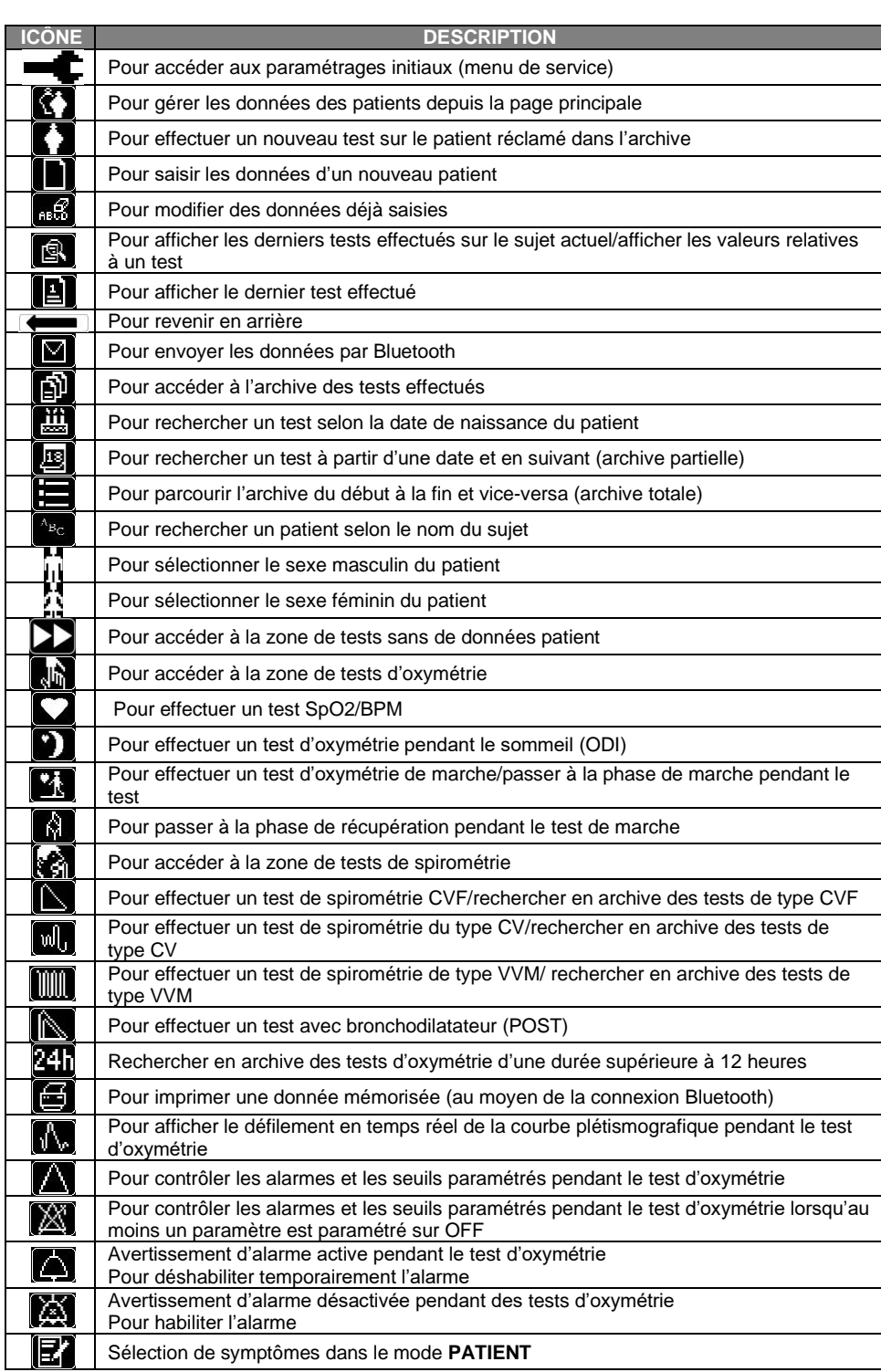

#### <span id="page-19-0"></span>**2.7 Menu de service**

Pour accéder au menu, toucher l'écran lorsqu'apparaît l'icône **et les fr**et maintenir appuyé pendant quelques secondes. Le menu de service présente des choix différents selon que l'appareil est paramétré en Mode Patient ou Médecin; le choix "Modalité Spirodoc" est le premier présent dans les deux cas. La configuration des choix de menu dans les deux cas est la suivante:

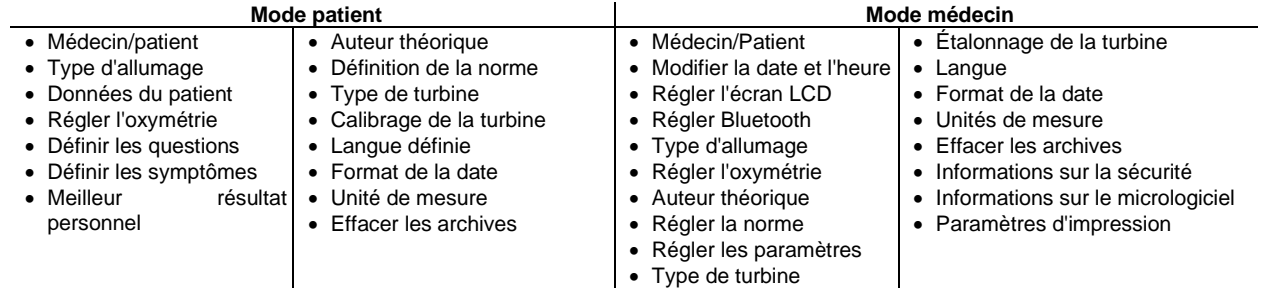

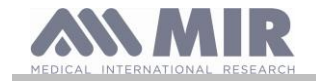

Parcourir les divers choix du menu comme défini au paragraphe 2.1; le choix affiché, toucher l'écran à l'endroit correspondant.

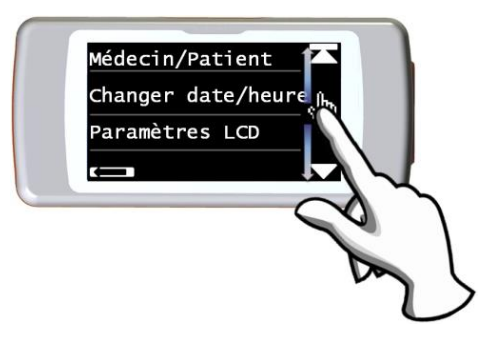

#### <span id="page-20-0"></span>**2.7.1 Mode Médecin**

Le Mode Médecin permet d'avoir accès à toutes les fonctions de l'appareil pour un usage professionnel, différemment du mode Patient qui prévoit une utilisation simplifiée de l'appareil (voir paragraphe 2.7.2).

Les choix du menu de service en Mode Médecin sont illustrés ci-dessous.

#### **Médecin/Patient**

Cette fonction permet de paramétrer dans les deux modes prévus:

- mode patient
- mode médecin

le premier est paramétré par le médecin quand l'appareil est utilisé à domicile par le patient pour le monitorage périodique dans les conditions de santé; le second au contraire permet d'avoir à disposition toutes les fonctionnalités de l'appareil, quand il est directement utilisé par le médecin. Sélectionner le mode désiré en appuyant sur l'icône OK, il est automatiquement paramétré et l'appareil retourne au menu de service. Comme dit précédemment, selon la modalité paramétrée, le menu de service présente des configurations différentes. Pour plus d'informations sur le fonctionnement de l'appareil en mode patient, se référer au paragraphe 2.7.2.

#### **Changement date et heure**

Sélectionner le choix en touchant l'écran.

Dans le paramétrage de la date et de l'heure, le curseur \_ indique la donnée qui vient d'être modifiée. Utiliser les normes affichées pour modifier la donnée concernée, passer à la donnée suivante avec OK. Toucher enfin OK pour rendre les paramétrages effectifs et retourner au menu de service; pour retouner au menu de service sans modifier les données, toucher

#### **Paramétrage LCD**

Dans ce menu, il est possible de:

paramétrer la luminosité et le contraste de l'écran.

Sur deux échelles allant de 0 à 31, il est possible de saisir les paramètres de l'écran et voir l'effet en temps réel; une fois obtenue la meilleure combinaison selon ses propres exigences, toucher OK en bas à droite de l'écran.

#### Calibrer la fonction écran tactile

cette fonction permet de contrôler la bonne réponse de l'écran tactile; une fois la fonction sélectionnée, un message de confirmation apparaît; entrer dans la calibration en touchant OK.

La procédure comporte 4 phases:

- toucher trois fois de suite le petit point en haut à gauche
- toucher trois fois de suite le petit point en haut à droite
- toucher trois fois de suite le petit point en bas à droite
- toucher trois fois de suite le petit point en bas à gauche

le point de référence étant celui à l'intérieur du dessin brillant.

L'écran tactile est alors taré en fonction des dimensions de l'écran.

La procédure doit être faite en utilisant la pointe d'un stylet pour écran tactile mis au maximum en position verticale par rapport à l'écran. Si la calibration a été correctement effectuée, le message suivant apparaît à la fin :

#### **La calibration est OK**

Sinon, la procédure demande à être refaite.

Pendant la calibration, il est impossible d'annuler la procédure; il est donc nénessaire de suivre correctement la procédure pour retourner au menu de service.

#### **Paramétrage Bluetooth**

Une fois dans le menu, il est possible de choisir la modalité d'activation de la fonction Bluetooth. Le choix "Activation" permet de choisir entre les options: "Sur demande" et "Toujours allumé"; dans le premier cas, la fonction s'active seulement quand elle est demandée (par exemple pour l'impression d'un test), sinon elle reste éteinte, permettant ainsi une économie d'énergie; en choisissant l'option "Toujours allumé", la fonction est toujours active et prête à l'usage (par exemple, dans le cas de transfert de données à un téléphone portable).

Pour effectuer une recherche des appareils à disposition, toucher le choix "Recherches d'appareils"; **SPIRODOC** commencera à rechercher les appareils Bluetooth actifs dans le voisinage; une fois trouvé un ou plusieurs appareils, la page-écran s'affichera avec les noms identificatoires; en touchant l'appareil désiré, on peut le mémoriser comme imprimante, téléphone ou PC-en ligne; sélectionner un choix. Si un appareil a été trouvé et associé précédemment, une icône apparaît sur l'écran à côté du nom, identifiant l'association précédente (téléphone, imprimante ou PC).

Dans la page-écran "Paramétrage Bluetooth", on peut contrôler les appareils mémorisés dans la liste "imprimantes", dans la liste "téléphones" et dans la liste "PC-en ligne". En entrant dans les listes, en touchant l'écran et en sélectionnant un appareil, on peut soit le paramétrer comme prédéfini (auquel **SPIRODOC** se connectera automatiquement), soit l'éliminer de la liste (dans ce cas, la confirmation d'élimination sera demandée en utilisant l'icône OK).

Pour ne pas effectuer de modifications, toucher l'icône **et constitute** en bas à gauche.

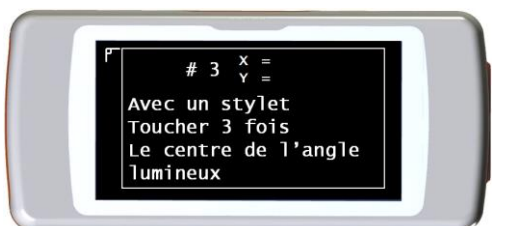

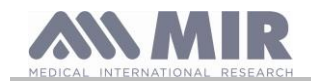

#### **Type d'allumage**

Cette fonction permet de paramétrer un allumage automatique de l'appareil à un horaire établi; l'appareil s'allume automatiquement et effectue le test d'oxymétrie pendant le sommeil (ce test est toutefois en mesure de monitorer le patient toute la journée, en évaluant les pas et le VMU). L'appareil s'éteindra automatiquement à l'horaire paramétré.

## **ATTENTION**

**Si l'allumage automatique est paramétré, il est impossible d'éteindre l'appareil pendant le test. L'icône avec un cadenas fermé dans la partie centrale en haut de l'écran avertit l'utilisateur du paramétrage en cours.**

Sélectionner le choix en touchant l'écran et choisir entre les options:

- Manuelle
- Automatique

L'allumage manuel permet de paramétrer l'allumage grâce à la touche préposée.

L'allumage automatique permet de programmer la fréquence et la durée de l'allumage. Sélectionner le choix désiré et appuyer sur OK. Si l'on choisit l'allumage automatique, il est possible de choisir entre les options suivantes:

- une seule fois
- une fois par semaine
- du lundi au vendredi
- samedi et dimanche
- tous les jours

pour chaque option, un menu apparaît, permettant de paramétrer le jour et l'heure d'allumage et d'arrêt.

Une fois l'allumage automatique paramétré, en allumant l'appareil à un horaire différent de celui programmé, l'appareil affiche le message ci-contre; pour poursuivre, toucher l'icône OK et saisir le mot de passe: 1 2 2 3 ; l'appareil s'éteint en appuyant sur

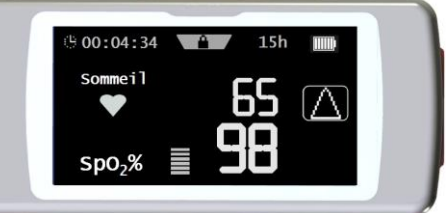

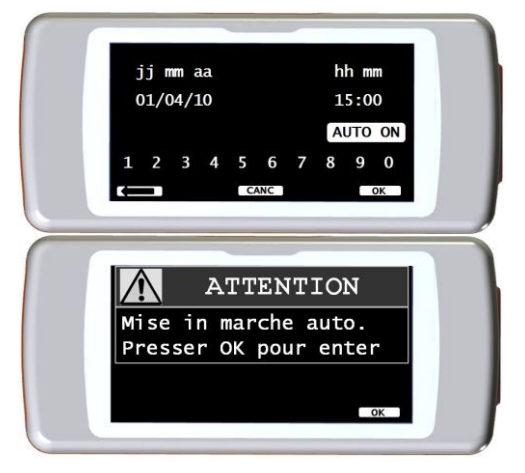

#### **Paramétrage Oxymétrie**

En entrant dans le menu, les choix suivants s'affichent:

- Paramétrage des alarmes
- Echantillonnage %SpO2
- Ton battement ON/OFF
- Alarmes prédéfinies

#### Programmation des alarmes

En accédant à la fonction, on peut saisir les valeurs-seuil de la SpO2 et du BPM; si, pendant un test d'oxymétrie, les valeurs descendent en-dessous du minimum ou dépassent le maximum, une alarme sonore se déclenche, indiquant le dépassement des seuils paramétrés.

- Le premier paramètre configurable est le son: il est possible de choisir le type et le volume;
- comme montré dans l'image ci-contre, les deux paramètres ont deux valeurs:
- Type 1 kHz 4 kHz Volume min MAX

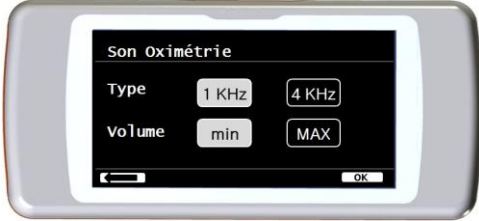

Toucher les carrés correspondants pour choisir les valeurs désirées.

En touchant OK en bas à droite, on passe au paramétrage des seuils minimaux et maximaux des deux paramètres oxymétriques. Pour chaque paramètre, la page permet de paramétrer l'allumage, soit sans l'alarme (en touchant l'icône ON et OFF), soit de modifier la valeur de seuil

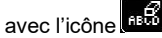

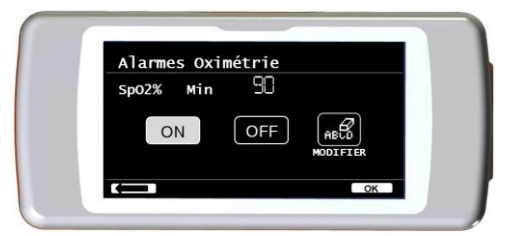

La séquence des valeurs est la suivante:

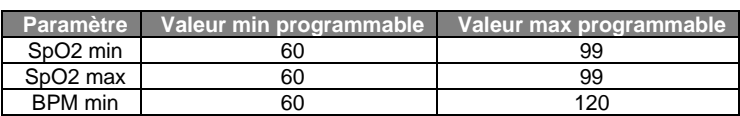

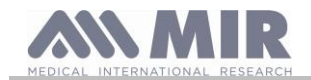

## **ATTENTION**

**Si la valeur maximale d'un paramètre est paramétrée inférieure ou égale à la valeur minimale, la programmation ne se poursuit pas, l'appareil émet un avertissement sonore et retourne automatiquement à l'écran de programmation de la valeur minimale.**

En touchant OK après avoir paramétré la valeur maximale du BPM, on passe à l'activation des alarmes sonores dans les différentes situations d'utilisation. La séquence est la suivante:

- Doigt désinséré
- Capteur désinséré
- Batterie déchargée

Alarmes Oximétrie C) Doigt OFF ON

> Son Pulsatio ON/OFF Beep ON

L'image ci-contre présente l'exemple du paramétrage on-off de l'alarme sur le doigt actif. Echantillonnage SpO2

Grâce à cette fonction, on a la possibilité de définir le temps entre deux valeurs consécutives mémorisées de paramètres oxymétriques; toucher l'une des deux icônes affichées: 2 secondes ou 4 secondes, puis OK pour paramétrer la valeur choisie et retourner automatiquement au menu de service. Ton battement ON/OFF

Ce paramétrage permet de choisir si activer ou pas le bip à chaque battement cardiaque durant les tests oxymétriques.

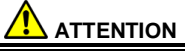

**Le bip de la pulsation cardiaque est toujours désactivé dans le test d'oxymétrie pendant le sommeil (voir paragraphe 3.13.2).** 

#### Alarmes prédéfinies

La fonction permet de rétablir toutes les programmations aux points précédents des valeurs prédéfinies. La confirmation est demandée en touchant l'icône. Si les paramétrages sont rapportées à la valeur standard. L'image ci-contre résume les valeurs paramétrées de fabrication.

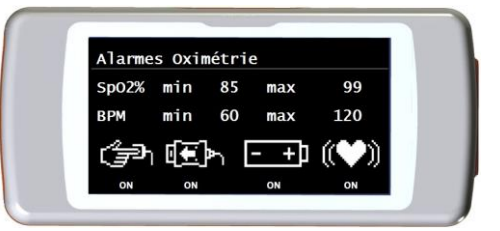

Après quelques secondes, l'appareil retourne à la page du menu de programmation d'oxymétrie.

#### **Auteur Théorique**

Sélectionner le choix en touchant l'écran.

La liste des auteurs théoriques disponibles s'affiche; sélectionner la valeur théorique désirée.

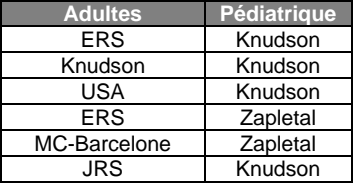

Sélectionner la paire que l'on veut paramétrer et appuyer sur OK; la sélection est programmée et l'appareil retourne au menu de service.

#### **Paramétrage Standard**

Sélectionner le choix en touchant l'écran.

Sélectionner le standard qui sera utilisé (ATS/ERS, ou bien NHANES III) et appuyer sur OK, la sélection est paramétréee et l'appareil retourne au menu de service.

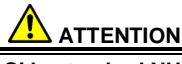

**Si le standard NHANES III est paramétré, il est impossible de saisir ou modifier les théoriques de référence.**

#### **Saisie de paramètres**

Il est possible de sélectionner la typologie de paramètres calculés pendant les épreuves de spirométrie et d'oxymétrie. Pour chacune des deux catégories, se proposent les trois options suivantes:

- simplifiée
- personnelle
- complète

La modalité "simplifiée" permet d'afficher seulement les paramètres principaux prévus par les standards de référence; les paramètres affichés dans cette modalité sont reportés au paragraphe 2.7.1 et 2.7.2.

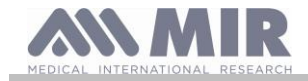

La modalité "personnelle" permet de choisir les paramètres que l'on veut afficher. Si l'icône du paramètre est blanche, le paramètre s'affichera; si, au contraire, on touche l'icône et qu'elle devient de couleur grise, le paramètre ne s'affichera pas au terme du test. Enfin, la modalité "complète, permet au terme des tests d'afficher tous les paramètres que l'appareil est en mesure de calculer.

## **ATTENTION**

**Les paramètres de la modalité "simplifiée" sont toujours affichés sans tenir compte de la modalité choisie.**

## **ATTENTION**

**Certains paramètres d'oxymétrie sont regroupés en fonction de la typologie d'information; en sélectionnant un paramètre du groupe, ceux du même groupe sont automatiquement sélectionés.**

## **ATTENTION**

**Si le standard NHANES III est paramétré, la fonction de saisie des paramètres de spirométrie est déshabilitée.**

#### **Type Turbine**

Sélectionner le choix en touchant l'écran.

Sélectionner le type de turbine qui sera utilisée (réutilisable ou jetable) et appuyer sur OK, la sélection est paramétrée et l'appareil retourne au menu de service.

#### **Calibration turbine**

Une fois le choix sélectionné, on a un sous-menu à disposition avec les choix suivants:

- affichage valeurs actuelles
- modification calibration
- valeurs de fabrication

Le premier choix permet d'afficher les pourcentages de correction appliqués à ce moment-là. Le choix "Modification calibration" permet de saisir de nouvelles valeurs calculées pour effectuer une nouvelle calibration; en allumant cette option, le

mot de passe est demandé pour modifier les données, à taper sur les chiffres affichés:

#### **1 2 2 3**

Le choix "Valeurs de fabrication" permet d'annuler d'éventuelles valeurs de calibration saisies et de rapporter les deux pourcentages de correction à zéro; même dans ce cas, la saisie du mot de passe est demandé, comme décrit ci-dessus. Pour le bon déroulement de cette action, se référer au paragraphe 2.7.3.

#### **Paramétrage LANGUE**

Sélectionner le choix désiré en touchant l'écran et appuyer sur OK, la langue est paramétrée et l'appareil retourne au menu de service.

#### **Format date**

Sélectionner le choix en touchant l'écran.

gg mm aa mm gg aa aa mm gg

Sélectionner la modalité désirée, appuyer sur l'icône OK, la modalité est automatiquement paramétrée et l'appareil retourne au menu de service.

#### **Unité de mesure**

Sélectionner le choix en touchant l'écran.

Impériale in, lb Métrique cm, kg

Sélectionner la modalité désirée, appuyer sur l'icône OK, la modalité est automatiquement paramétrée et l'appareil retourne au menu de service.

#### **Effacement archive**

Sélectionnet le choix en touchant l'écran.

Si l'on veut vraiment effacer l'archive de l'appareil, saisir le mot de passe suivant, en touchant les chiffres affichés:

**1 2 2 3** 

Si une erreur a été commise dans la saisie du mot de passe, le message suivant s'affiche:

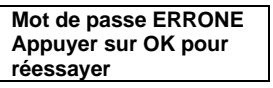

Après trois échecs consécutifs, l'appareil s'éteint automatiquement.

Si au contraire, le mot de passe a été correctement saisi, le message suivant s'affiche:

#### **ATTENDRE Effacement Archive**

Après environ 30 secondes, le message suivant apparaît:

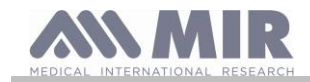

#### **l'archive a été effacée**

puis l'appareil retourne automatiquement au menu de service.

#### **Sécurité (ou vie privée)**

Dans la section " Sécurité ", l'utilisateur peut activer ou désactiver:

le PIN; info de privacy.

Le périphérique a le code PIN suivant par défaut:

**1 2 2 3**

Dans cette section, vous pouvez modifier le code PIN en sélectionnant « **Changer PIN** ».

#### **Info Firmware**

En allumant, les informations relatives à l'état de révision des composant suivants s'affichent au menu:

- **SPIRODOC**
- **Bluetooth**
- **Oxymètre**

Après 10 secondes environ, l'appareil retourne automatiquement au menu de service, sinon toucher **........** 

Au terme de la définition des programmations du menu de service, il est possible de sortir de ce menu en touchant en bas à gauche.

#### **Paramètres d'impression**

Sélectionnez l'élément en tapant sur l'écran.

Vous pouvez choisir entre

- impression noir/blanc
- impression couleur.

#### <span id="page-24-0"></span>**2.7.2 Mode Patient**

Le Mode Patient permet l'utilisation simplifiée de l'appareil par un patient à domicile. Elle permet en outre au médecin de paramétrer/afficher certaines fonctions utiles pour comprendre l'état de santé du patient et son évolution dans le temps.

En touchant l'icône  $\blacksquare\blacksquare$  et en la maintenant appuyée pendant quelques secondes, le menu de service simplifié s'affiche, avec les choix suivants:

- Changement date/heure
- Paramétrage LCD
- Configuration
- Paramétrage Bluetooth
- Info firmware

Pour accéder au menu de service du Mode Patient, faire le choix "Configuration" et taper le mot de passe suivant:

#### **1 2 2 3**

le menu de service présente les choix suivants:

- Médecin/Patient \*
- Type d'allumage \*
- Données patient \*
- Paramétrage d'Oxymétrie \*
- Paramétrage de demandes
- Paramétrage de symptômes
- Meilleur personnel
- Auteur Théorique \*
- Paramétrage standard \*
- Type turbine \*
- Calibration Turbine \*
- Paramétrage langue \*
- Format date
- Unité de mesure \*
- Effacement archive \*

Certains choix du Mode Patient sont communs aux choix du Mode Médecin (voir les choix avec\*); pour leur illustration, se référer au paragraphe 2.7.1 (Mode Médecin). Les autres choix sont présents seulement dans le Mode Patient et sont illustrés ci-après.

#### **Meilleur personnel**

Il est possible de saisir le paramètre de référence en fonction duquel est effectué le rapport de fin de test spirométrique. Il est possible de choisir entre les paramètres suivants:

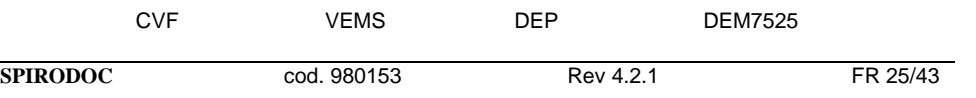

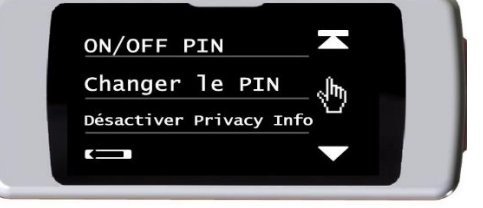

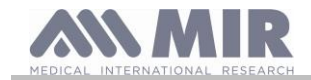

Pour chacun, il est possible de contrôler la valeur de l'épreuve, soit avec une valeur personnelle paramétrée par le médecin, soit avec la valeur relative au théorique paramétré, en sélectionnant un des deux choix suivants:

- Paramétrage personnel
- Usage valeur théorique

#### **Paramétrage demandes**

L'option permet de définir les demandes posées au patient à l'allumage de l'appareil; le tableau suivant rapporte les choix pouvant être paramétrés et les options de réponse pouvant être choisies par le patient:

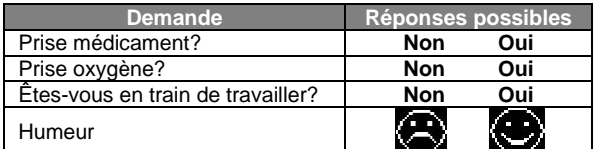

#### **Paramétragesymptômes**

Le paramétrage des symptômes permet de définir le groupe de demandes auxquelles pourra répondre le patient chaque fois qu'il enregistrera un test; le tableau suivant rapporte les choix pouvant être saisis et les options de réponse pouvant être choisies par le patient:

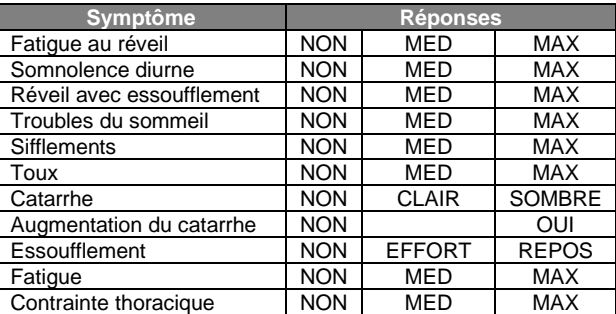

Une fois le symptôme établi par le médecin, le patient peut sauter la demande et passer à la suivante.

#### <span id="page-25-0"></span>**2.7.3 Calibration de la turbine réutilisable**

#### **ATTENTION**

**Le capteur de débit à turbine réutilisable n'a pas besoin de calibration, mais requiert seulement un nettoyage périodique. Si l'on désire toutefois effectuer une calibration, garder à l'esprit ce qui est exposé ci-dessous. L'opération de calibration ne peut être effectuée que sur la turbine réutilisable.**

La calibration se fait sur la base des valeurs CVF (en expiration) et CVFI (en inspiration) trouvées pendant un test exécuté avec une seringue calibrée. Pour accéder à la calibration, sélectionner le choix "Calibration turbine" dans le Menu de

Service (comme décrit au paragraphe 2.7); en saisissant le choix "Modification" dans le sous-menu, la saisie du mot de passe est demandée, que l'on rentre donc dans la zone de saisie des nouvelles valeurs de calibration, page-écran ci-contre:

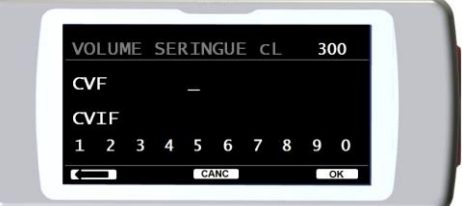

Avant de saisir les nouvelles valeurs de calibration, contrôler que la valeur du volume de la seringue utilisée correspond à ce qui est reporté en haut à droite; pour modifier la valeur du volume de la seringue, toucher l'icône (igne secte facon, le curseur permet de paramétrer correctement le volume de la seringue de référence.

Dans les champs CVF et CVFI, saisir les valeurs CVF et CVFI (mesurées lors d'une épreuve effectuée avec la seringue calibrée), en utilisant les chiffres affichés en bas de la page-écran; au terme de la saisie des données de chaque paramètre, toucher l'icône OK.

Une fois saisies les deux valeurs CVF et CVFI, si les coéfficients de correction calculés sont acceptables (<10%), ils s'afficheront à côté des paramètres CVF et CVFI et le message "CONFIRMER?" apparaît.

En touchant l'icône (\* , on retourne à l'étape précédente.

Si les valeurs CVF et CVFI sont telles qu'elles produisent un coéfficient de correction > 10%, les valeurs CVF et CVFI ne sont pas acceptables. Cela signifie que le système n'est pas en mesure de corriger une erreur de calibration aussi élévée. Dans ce cas:

- contrôler le bon fonctionnement de **SPIRODOC** avec une turbine neuve et/ou

- effectuer le nettoyage de la turbine utilisée.

Pour annuler la calibration en cours et la rapporter aux valeurs paramétrées originalement par le fabricant, utiliser le choix "Valeurs de fabrication" dans le menu de calibration.

## **ATTENTION**

**En accord avec la publication "Standardised Lung Function Testing" de la Société Européenne Respiratoire (Vol 6, Supplément 16, Mars 1993), l'air expiré par la bouche doit être à une température d'environ 33/34°C.**

**Les volumes et les débits expirés, pour être convertis à la condition BTPS (37 °C), doivent être accrus de 2.6%; en effet, le facteur BTPS pour une température de 33°C est de 1.026, ce qui représente précisément une correction de 2.6%. En pratique, le facteur BTPS pour les volumes et les débits expirés est constante et égale à 1.026.**

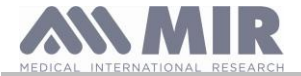

**Pour les volumes et les débits inspirés, le facteur BTPS dépend de la température ambiante puisque l'air inpiré se trouve précisément à cette température. Par exemple, pour une température ambiante de 20 °C, avec une humidité relative de 50%, le facteur BTPS est de 1.102, ce qui représente une correction de +10.2%.**

**La correction des volumes et des débits inspirés est automatiquement effectuée grâce à un capteur pour la mesure de la température ambiante placé à l'intérieur de l'instrument et qui permet le calcul du facteur BTPS.**

**Si une seringue de 3 litres est utilisée pour le test de calibration et si SPIRODOC est parfaitement calibré, la valeur de CVF (seringue) mesurée sera:**

**3.00 (CVF) x 1.026 (BTPS) = 3.08 L (CVF à BTPS).**

**Si l'environnement est à une température de 20 °C, la valeur de CVFI (seringue) mesurée sera:**

**3.00 (CVFI) x 1.102 (BTPS) = 3.31 L (CVFI à BTPS).**

**L'utilisateur doit donc être conscient que le volume de la seringue montré est converti à la condition de BTPS et les "altérations" des résultats par rapport aux valeurs attendues ne représentent donc pas une erreur.**

**Par exemple, si l'on effectue le programme de calibration avec les données mesurées:**

**CVF = 3.08 L et CVFI = 3.31 L à une température ambiante de 20 °C, le coéfficient de correction en pourcentage est de:**

**EXPIRATION .00%**

**INSPIRATION .00%**

**Répétons que cela ne constitue pas une erreur, mais est la conséquence logique de ce que qui vient d'être exposé.**

#### **NOTE**

**La calibration peut être aussi effectuée en utilisant le logiciel MIR Spiro fourni en dotation avec l'appareil. Pour les détails de la procédure de calibration grâce au logiciel, se référer au manuel en ligne de MIR Spiro.**

#### <span id="page-26-0"></span>**2.8 Données patient**

A partir de la page principale, il est possible d'accéder à la zone "Gestion données patient" en utilisant l'icône ... En entrant dans le menu. il est possible de:

modifier les données du patient en court \*

créer un nouveau patient

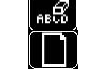

\* la fonction est affichée seulement si un patient est présent dans le dernier enregistrement créé en mémoire. Si le dernier enregistrement est vide, on y accède directement à la page-écran par la saisie du nom du patient.

#### <span id="page-26-1"></span>**2.8.1 Saisie des données d'un nouveau patient**

Toucher l'icône  $\Box$  et saisir les informations du patient dans la séquence requise.

#### **Première page-écran (prénom)**

En utilisant le clavier affiché, composer le prénom du patient. Au terme, toucher l'icône OK pour passer à la page-écran suivante.

#### **Seconde page-écran (nom)**

Comme pour le prénom, composer le nom du patient et toucher l'icône OK une fois terminé.

#### **Troisième page-écran (date de naissance, poids, stature et sexe)**

En utilisant les chiffres affichés en bas de page, saisir les jours, mois, année de naissance du patient, puis stature et poids; la dernière donnée à déterminer est le sexe du patient, choisi en sélectionnant l'une des icônes suivantes:

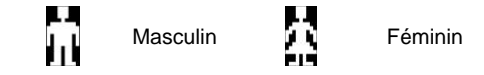

Pour passer d'un paramètre au suivant, il est nécessaire de toucher l'icône OK à chaque fois.

#### **Quatrième page-écran (groupe ethnique)**

Saisir un facteur de correction: cette valeur permet d'ajuster les données des tests en fonction du groupe ethnique auquel appartient le patient (on peut aussi paramétrer l'option "Sans correction");

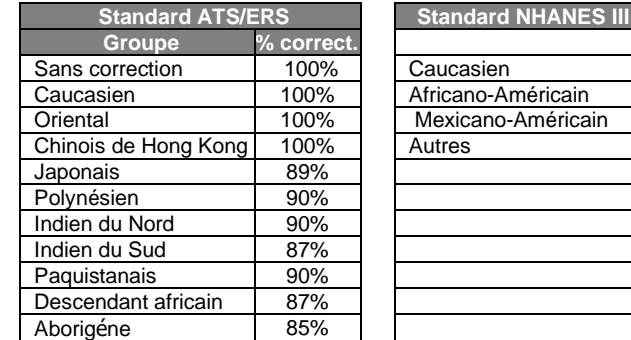

Dans le cas de standard ATS/ERS: selon le groupe ethnique paramétré, le pourcentage de correction agira sur la valeur théorique des paramètres suivants:

#### CVF, VEMS, VEM3, VEM6, CVIF, VIMS, CVE, IC, CV, ERV, TV, TV/ti

Dans le cas de standard NHANES III: selon le groupe ethnique paramétré, différentes formules théoriques seront prises en considération (selon tout

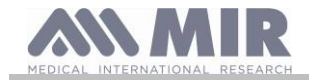

ce qui est prescrit par le standard de référence).

En paramétrant le groupe ethnique désiré, l'appareil achève la définition des paramètres du patient et retourne automatiquement à la page-écran principale.

Pour interrompre la saisie des données, toucher l'icône qui ramène directement à la page-écran principale.

#### <span id="page-27-0"></span>**2.8.2 Modification des données d'un patient**

L'icône distinguermet de modifier les données relatives au patient en cours; en accédant à cette fonction, les données du patient s'affichent par rapport aux différentes pages-écran; modifier les données en utilisant les claviers alphabétiques ou numériques affichés à chaque fois. Pour retourner à la page principale sans modifier aucune donnée, toucher l'icône

## **ATTENTION**

**En choisissant cette fonction, un nouveau patient n'est pas créé à partir du précédent, mais les informations de ce dernier sont modifiées, en associant les tests futurs au même patient toujours identifié par le code ID qui est univoque.**

#### <span id="page-27-1"></span>**2.9 Affichage des données en mémoire**

#### <span id="page-27-2"></span>**2.9.1 Modalité de recherche en archive**

#### **ATTENTION**

L'archive contient exclusivement les tests effectués avant la session actuelle. Pour analyser les données relatives à la session en cours, se référer au paragraphe 2.9.

Sur la page-écran principale, il est possible d'accéder aux données présentes dans l'archive de l'appareil en utilisant l'icône Les typologies de recherche admises sur SPIRODOC sont au nombre de quatre:

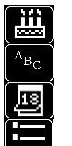

Recherche par date de naissance du patient

Recherche par nom de famille du patient

Recherche par date d'exécution des tests

Affichage de tous les tests présents en archive à partir du plus récent

**Recherche par date de naissance du patient:** il est nécessaire de saisir la date de naissance du patient à rechercher; après avoir saisi chaque donnée, il est nécessaire de poursuivre en touchant l'icône OK. Les données affichées sont relatives aux sessions de tests effectuées par tous les patients en mémoire qui ont pour date de naissance celle paramétrée.

**Archive par date d'exécution des tests:** requiert la définition de la date où a été effectué le test recherché; après avoir saisi chaque donnée, il est nécessaire de poursuivre en touchant l'icône OK. Les données restituées sont les sessions de tests qui se sont tenues le jour défini.

**Archive complète:** affiche les données mémorisées à partir de la session la plus récente, la fin de l'archive est signalée par un double bip; en continuant les recherches, on repart de la dernière session.

**Recherche par nom de famille**: requiert la définition du nom de famille du patient, ou bien de la seule initale; après avoir défini le nom de famille ou l'initiale, toucher l'icône OK. Les données affichées concernent toutes les sessions de tests effectuées par le patient sélectionné.

#### **NOTE**

**Par session de tests dans le Mode Médecin, on entend l'ensemble des tests (spirométrie PRE, POST et oxymétrie) effectués par un patient dans la même journée. Ainsi donc, la session affichée dans l'archive peut être composée d'un set d'épreuves différentes que dans le général; elles permettent au médecin d'évaluer l'état de santé d'un patient à la la date définie. Par session de tests en mode Patient, on entend l'ensemble des tests (spirométrie PRE et oxymétrie) effectués en utilisant l'appareil dans un laps de temps de 20 minutes.**

**Une nouvelle session se déclenche à l'allumage de l'appareil, si l'horaire de début des tests de la session précédente a une distance temporelle supérieure à 20 minutes de l'horaire actuel.**

**Si l'appareil reste allumé pendant plus de 20 minutes, la session continue toutefois jusqu'à l'arrêt de l'appareil.**

Avant d'afficher les données en archive, il faut procéder aux choix du type de test que l'on veut afficher; grâce à la page-écran ci-contre, il est aussi possible de sélectionner les tests de multiples façons comme décrit en suivant.

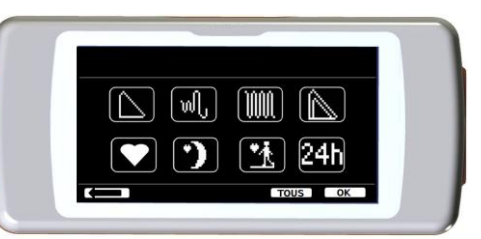

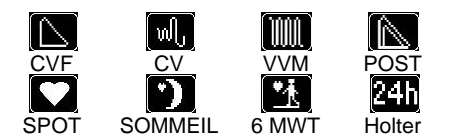

Une fois les tests désirés choisis, les icônes sélectionnées présentent un bord plus épais; en touchant l'icône OK, la liste de tests en archive correspondant à la sélection s'affiche.

L'icône "TOUS" permet de sélectionner tous les tests simultanément.

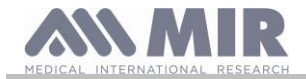

L'icône **2411** permet de rechercher dans l'archive uniquement les tests d'oxymétrie qui présentent une durée supérieure à 12 heures.

#### <span id="page-28-0"></span>**2.9.2 Affichage des données en archive**

Le résultat de la recherche effectuée comme décrit au paragraphe 2.9.1 est représenté dans l'image ci-contre. En touchant la session désirée, on accède aux tests effectués.

Une fois la session de tests sélectionnée, la page-écran de l'archive se présente comme dans l'image ci-contre.

En parcourant la page-écran il est possible de sélectionner le test intéressé de la session. Les trois icônes au bas de l'écran remplissent les fonctions suivantes:

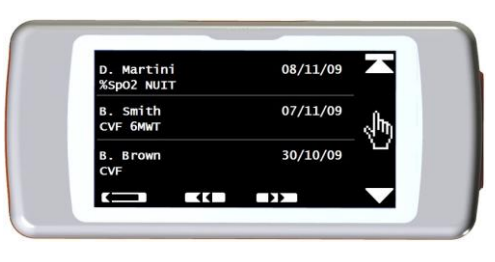

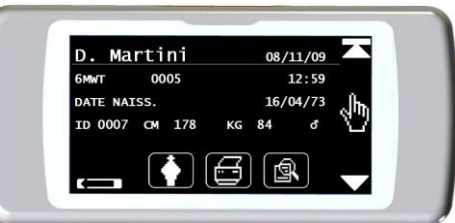

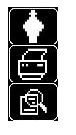

Effectuer une nouvelle session de tests sur le patient sélectionné

Envoyer à une imprimante les paramètres relatifs au test sélectionné

Afficher les paramètres relatifs au test sélectionné

Pour les tests CVF, la courbe relative s'affiche comme dans l'image ci-contre: pour passer à l'affichage des paramètres relatifs, il suffit de toucher l'écran n'importe où.

Les pages-écran successives rapportent les données relatives aux paramètres choisis dans le menu de service, avec valeur relative et pourcentage d'écart.

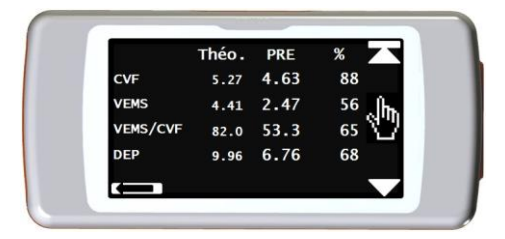

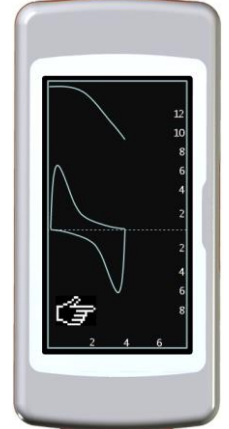

les tests d'oxymétrie rapportent les paramètres choisis dans le menu de service affichés de la même manière que les paramètres spirométriques audessus.

A chaque page-écran, il est possible de retourner à l'étape précédente en utilisant l'icône

Les icônes ◄◄ et ►► s'affichent uniquement si plus de 32 tests sont présents en archive et permettent de parcourir par blocs de 32 sessions.

#### <span id="page-28-1"></span>**2.10 Affichage de la dernière session du patient en cours**

Pour afficher les derniers tests de spirométrie effectués par le patient en cours, toucher l'icône sur la page-écran principale.

A l'intérieur du menu spirométrie, toucher l'icône qui donne accès aux données relatives aux derniers tests effectués.

Pour afficher les derniers tests d'oxymétrie du patient en cours, toucher l'icône sur la page principale.

A l'intérieur du menu oxymétrie, toucher l'icône  $\Box$  qui donne accès aux données relatives aux derniers tests effectués.

Si le test n'a pas encore été effectué, mais qu'une session précédente relative au patient est présente en archive en examen, la procédure précédente permet d'afficher directement la session archivée. Si en revanche, des sessions précédentes et des tests dans la dernière session sont présents, la procédure permet de choisir quoi afficher grâce à la page-écran suivante:

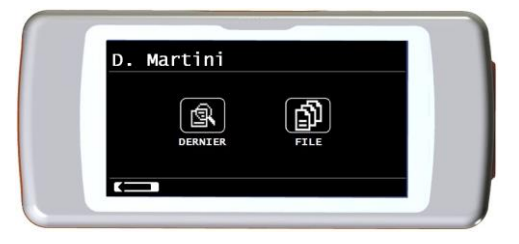

#### <span id="page-28-2"></span>**2.11 Fonctionnement en mode en ligne (branché à un PC)**

Dans cette modalité de fonctionnement, on obtient un vrai spiromètre de laboratoire opérant en temps réel branché à un PC. Le branchement au PC peut être effectué avec la connexion USB; **SPIRODOC** devient alors un capteur intelligent pour la mesure du volume et du débit, tandis que le PC en contrôle les fonctions, allumage et arrêt compris.

Outre les paramètres spirométriques usuels et les courbes D/V en temps réel, il relève aussi des indices plus affinés comme le profil ventilatoire et le volume extrapolé (Vext).

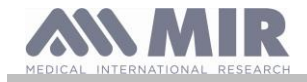

Le logiciel sur PC permet l'exécution des protocoles de provocation bronchiale avec graphiques dose-réponse et temps-réponse du VEMS, dernièrement mis à jour.

## **ATTENTION**

**Lorsque l'appareil est connecté au PC, il n'est pas possible de le piloter directement. Les paramètres définis sur le PC sont alors transférés dans l'appareil et restent fixés même lors d'une utilisation directe ultérieure ; si, par exemple, une turbine (jetable ou réutilisable) est fixée alors que le SPIRODOC est connecté au PC, elle restera fixée par défaut lors de toute utilisation ultérieure de l'appareil en mode direct jusqu'à ce que l'appareil soit redémarré. Il faut donc faire attention au type de turbine mis en place.**

#### <span id="page-29-0"></span>**2.12 Exécution de la spirométrie**

Pour une bonne exécution de la spirométrie, il est recommandé de suivre scrupuleusement les instructions reportées ci-dessous.

- Insérer la turbine dans le compartiment approprié jusqu'à arriver en bout de course et tourner ensuite dans le sens horaire jusqu'à la butée.
- Insérer l'embout buccal en dotation d'au moins 0.5 cm dans le compartiment de la turbine.
- Placer le pince-nez sur les narines du patient de manière à fermer toute possibilité de sortie d'air.
- Prendre **SPIRODOC** aux deux extrémités en utilisant les deux mains ou, en alternative, l'empoigner comme un téléphone portable. Quoiqu'il en soit, l'écran doit être dirigé vers celui qui exécute le test.
- Introduire l'embout buccal en bouche au-delà de l'arcade dentaire, en faisant attention que l'air ne sorte pas des côtés de la bouche.

## **ATTENTION**

**La bonne position de l'embout buccal au-delà de l'arcade dentaire est fondamentale pour l'exclusion d'éventuels turbulences qui pourraient influencer négativement les paramètres du test.**

## **ATTENTION**

**Il est préférable d'effectuer le test en position debout et conseillé, pendant l'expiration, de plier le buste en avant afin de faciliter la sortie de l'air grâce aux muscles abdominaux.**

On accède à la zone des tests de spirométrie en touchant l'icône **de la comptete de la page-écran suivante** permet d'accéder aux fonctions suivantes:

test de spirométrie CVF

test de spirométrie de type CV

test de spirométrie de type VVM

test avec bronchodilatateur (POST)

Une fois un test activé sur l'écran, les informations sur le type de turbine paramétrée (jetable ou réutilisable) sont fournies, ainsi que les informations nécessaires pour terminer correctement le test.

## **ATTENTION**

**Un test est archivé avec le nom du dernier patient affiché. Si celui-ci est attribué à un patient précédemment saisi, avant d'effectuer le test, rappeler le patient de l'archive et opérer comme décrit dans le paragraphe 2.9.2.**

Pour terminer un test, appuyer sur la touche d'allumage/arrêt de l'appareil placé sur le côté supérieur.

#### <span id="page-29-1"></span>**2.12.1 Test CVF**

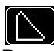

Pour effectuer ce test, les phases décrites sur la page-écran doivent être suivies, en particulier:

INSPIRER rapidement EXPIRER avec force INSPIRER avec force

Il est possible (facultatif) de commencer le test en exécutant des actes au repos. Quand il est prêt, inspirer le plus rapidement possible (plus facile si les bras sont ouverts) et expirer tout l'air des poumons avec le plus de force possible. Sans jamais lâcher l'embout buccal, refermer le cycle en inspirant le plus rapidement possible. Cette dernière manoeuvre peut être évitée si l'on ne veut pas le calcul des paramètres inspiratoires (CVFI, VIMS, VIMS%, DIP).

La phase inspiratoire peut être facultativement exécutée même avant de se mettre l'embout buccal en bouche.

Après une inspiration lente et profonde, l'expiration suivante doit être exécutée avec la plus grande ardeur en soufflant à la plus grande vitesse possible.

Après 6 secondes d'expiration, l'instrument émet un son continu permettant de savoir que le temps expiratoire minimal a bien été dépassé, comme requis par les principales associations pneumologiques internationales.

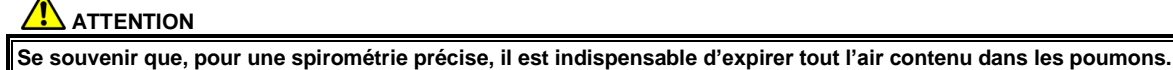

Il est possible de continuer le test en répétant plusieurs fois le cycle, sans jamais lâcher l'embout buccal; **SPIRODOC** reconnaîtra alors automatiquement le meilleur cycle (CVF+VEMS le plus grand) en en présentant les paramètres mesurés relatifs. Au terme du test, toucher l'icône OK.

Pendant le test, SPIRODOC émet des sons (bip) répétés dont la fréquence est directement proportionnelle à la vitesse de l'air inspiré et expiré. Cela permet au médecin de savoir lorsque la vitesse de l'air est proche du zéro et donc si le patient a épuisé le volume disponible en expiration ou en inspiration.

Dans le chapitre dédié à la manutention, il est décrit comment cette caractéristique de fonctionnement est utile également pour vérifier de façon simple

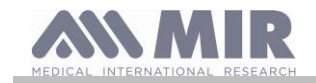

le bon fonctionnement de la partie mobile du capteur de volume et de débit.

Un test CVF peut être fiable si, en plus d'exiger une profonde expiration, exige aussi que le temps expiratoire (dit TEF) soit suffisamment prolongé pour permettre l'expiration complète de tout l'air contenu dans les poumons.

## <span id="page-30-0"></span>**2.12.2 Test CV** | wll,

## **Profil ventilatoire**

Il est possible de commencer l'épreuve de Capacité Vitale Lente en effectuant des actes au repos. Après trois ou quatre actes consécutifs similaires entre eux, un signal sonore continu avertit que le profil ventilatoire a été mesuré et que l'on peut procéder à la mesure de la CV, ou bien de la CVI.

#### **Capacité Vitale Lente Expiratoire: CV**

Après le signal sonore, *inspirer le plus lentement* possible, puis *expirer le plus lentement* possible.

#### **Capacité Vitale Lente Inspiratoire: CVI**

Après le signal sonore, *expirer le plus lentement* possible, puis *inspirer le plus lentement* possible. Au terme du test, toucher l'icône OK.

Pour effectuer correctement ce test, les indications fournies sur l'écran de l'appareil doivent être attentivement suivies.

# **ATTENTION**

**Pour effectuer le test dans le menu de service, au moins un paramètre relatif à ce test doit être actif dans le choix "Saisir paramètres", sinon l'icône se désactive.**

#### <span id="page-30-1"></span>**2.12.3 Test VVM**

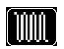

Commencer le test en cherchant à exécuter une succession d'inspirations et d'expirations forcées avec la plus grande vitesse possible. La fréquence conseillée pour inciter le patient est de 30 actes/minute. Le test s'arrête automatiquement après 12 secondes.

## **ATTENTION**

**Pour effectuer le test dans le menu de service au choix "Saisir paramètres", le paramètre relatif à ce test doit être activé, sinon l'icône se désactive.**

## **ATTENTION**

**Il est important de penser à changer l'embout buccal à usage unique et la turbine jetable à la fin de la session de tests d'un patient.**

#### <span id="page-30-2"></span>**2.12.4 Exécution de test POST administration d'un médicament**

## **ATTENTION**

**Pour exécuter un test POST, il est nécessaire d'avoir effectué sur le patient intéressé au moins un test PRE de type CVF dans la même journée (c'est-à-dire dans la même session); il est impossible d'effectuer des tests POST sur des tests PRE CV ou VVM; en revanche, il est possible d'effectuer des tests POST CV ou VVM pourvu qu'au moins un test PRE effectué dans la même journée soit présent en archive.**

Pour effectuer un test POST, opérer comme décrit ci-dessous:

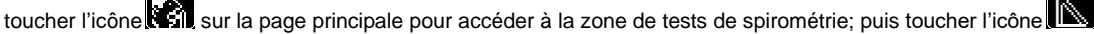

Par tests "POST", on entend l'exécution d'un test de spirométrie après avoir administré au patient un protocole pharmacologique de bronchodilatation. Si une session POST est saisie, l'écriture "POST" s'affiche en haut à droite de la page-écran des tests de spirometrie; dans cette modalité, on a

l'icône **de la** à disposition (dans la zone spirométrie) sur la droite de l'écran, qui permet d'afficher tous les paramètres du test PRE de référence; de cette façon, il est possible de consulter les paramètres par rapport aux valeurs théoriques. Les tests qui seront effectués successivement sur le patient sélectionné montrent les paramètres suivants:

- Les valeurs relatives au test exécuté
- Les valeurs relatives au meilleur test PRE effectué par le même patient dans la même journée (c'est-à-dire dans la même session)
- La variation pourcentage entre les valeurs PRE et POST (dans la colonne dénommée CHG)

Il est impossible d'effectuer un test POST sur un patient si seul des test PRE effectués dans les jours précédents (sessions différentes de celle en cours) sont présents en archive.

Si pendant une session POST, on crée un nouveau patient ou on en appelle un autre de l'archive, l'appareil sort automatiquement de la session POST en cours.

#### <span id="page-30-3"></span>**2.13 Affichage et Lecture des résultats spirométriques**

En conclusion d'un test, la série des paramètres mesurés et l'interprétation basée sur les standards internationaux de référence est présentée. Une fois le test CVF complété, les résultats de la spirométrie sont présentés. Dans la première page-écran, sont présentés:

- le grafique Débit/Volume de la Capacité Vitale Forcée.
- les paramètre principaux CVF, VEMS, VEMS%, DEP les meilleurs acceptables de la session
- le rapport en pourcentage par rapport aux valeurs théoriques

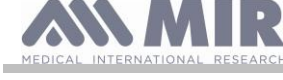

En parcourant la partie à droite de l'écran, il est possible d'afficher tous les paramètres du test mis en comparaison avec les valeurs théoriques définies.

#### <span id="page-31-0"></span>**2.13.1 Interprétation de la spirométrie**

L'interprétation de la spirométrie se réfère à l'épreuve de Capacité Vitale Forcée (CVF) et est représentée par plusieurs messages. Les messages affichés peuvent être l'un des suivants:

- Spirométrie normale
- Obstruction légère
- Obstruction modéré
- Obstruction modérément sévère
- Obstruction sévère
- Obstruction très sévère
- Restriction légère Restriction modéré
- Restriction modérément sévère
- Restriction sévère
- Restriction très sévère
- Restriction + Obstruction

Pour un test POST, les messages restitués sont les mêmes que ceux décrits précédemment, sauf qu'on parle de "restriction" au lieu d'"obstruction" pour un test POST.

Au moyen d'une analyse mathématique, dite contrôle de qualité, appliquée à certains indices et paramètres calculés dans le CVF, **SPIRODOC** peut produire divers commentaires, utiles pour comprendre la fiabilité du test exécuté. Le contrôle qualité restitue une lettre comme décrit ci-dessous:

#### **I° cas: test PRE**

A = à la fin de deux maoeuvres acceptables, l'écart entre les deux valeurs de VEMS les plus hautes et les deux valeurs de VEM6 les plus hautes est inférieur ou égal à 100 mL.

B= à la fin de deux manoeuvres acceptables, l'écart entre les deux valeurs de VEMS les plus hautes est compris entre 101 et 150 mL

C= à la fn de deux manoeuvres acceptables, l'écart entre les deux valeurs de VEMS les plus hautes est compris entre 151 et 200 mL.

D= une seule manoeuvre acceptable, ou plus de manoeuvres acceptables pour lesquelles cependant l'écart entre les deux valeurs de VEMS les plus hautes est supérieur à 200 mL

F= aucune manoeuvre acceptable.

#### **II° cas: test POST bronchodilatation**

A = deux manoeuvres acceptables, l'écart entre les deux valeurs de VEMS les plus hautes est inférieur ou égal à 100 mL.

B= deux manoeuvres acceptables, l'écart entre les deux valeurs de VEMS les plus hautes est compris entre 100 et 200 mL

C= deux manoeuvres acceptables, l'écart entre les deux valeurs de VEMS les plus hautes est supérieur à 200 mL.

D= une seule manoeuvre acceptable

F= aucune manoeuvre acceptable

Par manoeuvre acceptable, on entend: bon début et expiration satisfaisante (en durée et débit)

Pour faciliter la compréhension, tandis qu'existent les conditions pour fournir plus de commentaires relatifs au même test, **SPIRODOC** se contentera d'indiquer les plus significatifs.

#### **ERREUR SUR Vext et PEFT**

Si le volume extrapolé Vext est supérieur à 500 mL ou supérieur à 5% du CVF, ou bien quand le PEFT (temps au pic de débit) est supérieur à 300 ms, le message suivant apparaît:

#### **DEBUT EXPIRATION TROP LENT**

#### **Erreur sur le TEF**

Dans le cas de TEF inférieur au seuil prévu, le message suivant apparaît:

#### **TEMPS EXPIRATOIRE INSUFFISANT <6s**

#### **ERREUR DE DEBIT**

Si le dernier point de débit de la courbe D/V est supérieur à 200 mL/s, cela signifie que l'expiration n'a pas été complète et le message suivant apparaît:

#### **EXPIRER TOUT L'AIR**

D'un test à l'autre, **SPIRODOC** évalue la répétitivité sur les paramètres suivants: DEP répétable quand la différence entre les deux valeurs extrêmes du DEP est ≤ 0.67 L/s;

**CV** répétable quand la différence entre les deux valeurs extrêmes du CV ≤ 150 mL;

Si CVF est > 1.0 L, alors:

**VEMS** répétable quand la différence entre les deux valeurs extrêmes du VEMS ≤ 150 mL;

**CVF** répétable quand la différence entre les deux valeurs extrêmes du CVF ≤ 150 mL;

Si, en revanche, CVF est ≤ 1.0 L, alors:<br>VEMS répétable quand la différe

**VEMS** répétable quand la différence entre les deux valeurs extrêmes du VEMS ≤ 100 mL;

**CVF** répétable quand la différence entre les deux valeurs extrêmes du CVF ≤ 100 mL;

#### <span id="page-31-1"></span>**2.14 Exécution de l'oxymétrie**

**ATTENTION**

**S'assurer que la fonction oxymétrie est disponible sur l'appareil utilisé, cette fonction étant optionnelle sur certains modèles.**

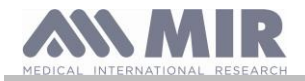

**SPIRODOC** permet de développer 3 types différents de tests oxymétriques, décrits dans les prochains paragraphes.

## **ATTENTION**

**Le capteur décrit ci-dessous représente seulement un exemple. Tous les capteurs décrits dans le paragraphe 1.2.4 peuvent être utilisés avec SPIRODOC. MIR ne recommande pas l'utilisation d'un capteur particulier; le choix en revient au médecin compétent. SPIRODOC ne peut pas être éteint pendant les tests d'oxymétrie; pour éteindre l'appareil, il faut d'abord interrompre le test en cours d'exécution, cela permet d'éviter des interruptions indésirées qui pourraient compromettre la véracité des données obtenues.**

Pour mesurer la saturation de l'oxygène SpO<sub>2</sub> et la fréquence cardiaque en mode non invasif, utiliser le capteur réutilisable pour doigt de la main. Ce capteur est recommandé pour des patients d'un poids supérieur à 20 Kg et ayant une activité limitée, ou bien restant immobiles, pendant l'exécution du test; pour des tests de marche, d'autres types de capteur moins influencés par le mouvement de la main sont conseillés. Pour effectuer un test d'oxymétrie, procéder comme décrit ci-dessous:

Brancher le capteur à l'appareil: insérer la fiche avec la flèche vers le haut.

Choisir un endroit bien irrigué qui s'adapte au capteur.

Insérer le doigt de la main dans le capteur jusqu'à toucher l'arrêt prévu. S'assurer que la partie inférieure du doigt couvre complètement le récepteur. Si vous n'arrivez pas à bien positionner le doigt, en choisir un autre.

Positionner le capteur de manière à ce que le câble soit au-dessus de la main. Cela afin que la source de lumière reste du côté de l'ongle et le récepteur sur la partie inférieure du doigt.

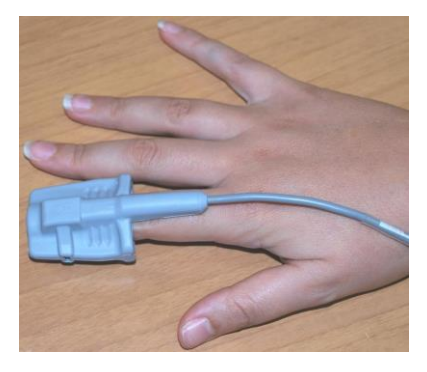

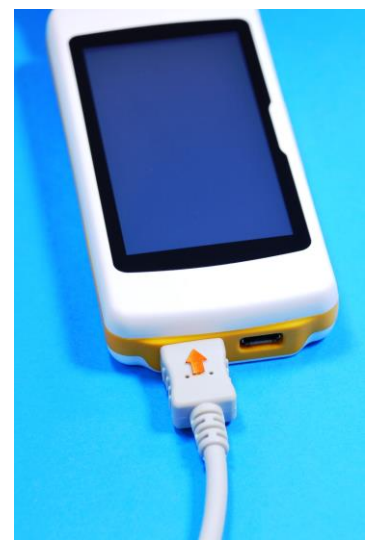

Pour accéder à la zone d'oxymétrie, toucher l'icône  $\ddot{\mathbb{R}}$  dans la page-écran principale; puis choisir un des trois tests montré ci-dessous.

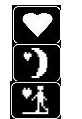

test spot SpO2/BPM

test d'oxymétrie pendant le sommeil (ODI)

test d'oxymétrie de la marche

Si le message suivant apparaît au début du test:

#### **ATTENTION L'OXYMETRE N'EST PAS PRESENT**

cela signifie que l'appareil n'est pas doté de cette fonction. Si, en revanche, apparaît le message:

#### **ATTENTION L'OXYMETRE N'EST PAS HABILITE**

cela signifie que la fonction est présente, mais n'a pas été habilitée au niveau du programme interne. Dans ce cas, s'adresser à un centre d'assistance ou contacter le fabricant.

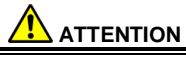

**Avant de commencer un test, si la valeur de l'alimentation est basse, le message suivant apparaît:**

**Niveau batteries bas**

**Dans ce cas, on sort du test en touchant l'icône ESC; sinon, l'appareil commence le test saisi après quelques secondes. Dans le cas où un test est interrompu par un événement inattendu, le message suivant s'affiche à l'allumage suivant:**

**ATTENTION**

**La dernière oxymétrie a été interrompue improprement**

**En même temps, un bip intermittent est émis pendant 4 secondes. SPIRODOC affiche ensuite la page-écran principale.**

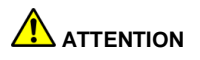

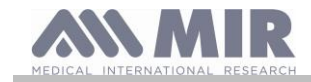

#### **Afin de ne pas compromettre la fiabilité des mesures et l'intégrité du capteur, ne pas tordre le fil du capteur sans motif ni utiliser de force excessive quand le capteur pour oxymétrie est utilisé, branché, disjoint ou replacé.**

Les premières secondes de test sont utilisées pour trouver le meilleur signal; passés celles-ci, le chronométeur se remet à zéro et **SPIRODOC** commence à mémoriser les données.

Pour chaque type de test, si la capteur n'a pas été bien inséré, le message suivant s'affiche après quelques secondes:

**ATTENTION** Capteur non inséré

En même temps, **SPIRODOC** émet une alarme sonore (si paramétré dans le menu de service).

Si le capteur a été inséré, mais le doigt pas bien positionné, le message suivant suivant:

**ATTENTION** Doigt mal inséré

Simultanément, **SPIRODOC** émet une alarme sonore (si paramétré dans le menu de service).

Si le signal est correctement reçu par le capteur, l'instrument commence à émettre des signaux sonores après quelques secondes et à afficher les valeurs sur l'écran.

Pour les tests d'oxymétrie SpO2 et de la marche, il est possible de paramétrer les alarmes comme décrit dans le paragraphe 2.7.1.

Si pendant le test, la valeur du %SpO2 ou de la pulsation artérielle (BPM) descend en-dessous du seuil inférieur ou dépasse le seuil supérieur, **SPIRODOC** émet une alarme sonore (si paramétrée dans le menu de service) tant que persiste cette condition. Pour un test pendant le sommeil, le signal du battement cardiaque est toujours déshabilité.

Dans le cas où toutes les alarmes sont activées, l'icône sera présente sur l'écran pendant le test.

En touchant l'icône pendant le test, il est possible d'afficher pendant quelques secondes les paramétrages des alarmes, comme rapporté dans l'image ci-contre, permettant de contrôler

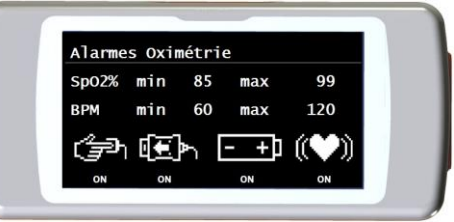

les seuils et les alarmes activées dans le menu de service; l'écran retourne à la page-écran relative au test en exécution après quelques secondes.

Si l'icône s'affiche pendant le test, cela signifie qu'au moins une des alarmes possibles a été saisie sur OFF dans le menu de service; il est toujours possible de contrôler la configuration en touchant l'icône susdite.

A l'activation d'une alarme parmi celles choisies, l'icône s'affiche sur l'écran, permettant d'exclure, en la touchant, le signal sonore en cours

pendant deux minutes; dans ce cas, l'icône se transforme dans la suivante **prendite aux** pour retourner ensuite à la précédente une fois les deux minutes passées.

Pour des informations sur la bonne saisie de cette fonction, se référer au paragraphe 3.6.

## **ATTENTION**

**Un test est archivé avec le prénom du dernier patient affiché; si celui-ci se réfère à un patient précédemment saisi, avant d'effectuer le test, réclamer un test effectué précédemment sur le sujet en question et opérer comme décrit dans la partie finale du paragraphe 2.8.2.**

**Pendant les tests d'oxymétrie SpO2 et 6MWT, le niveau de charge de l'unité de batterie s'affiche, permettant d'effectuer une estimation de l'autonomie à disposition, qui peut varier en fonction de l'état où se trouve l'appareil (illumination écran au maximum ou en mode économie d'énergie).**

En général, pendant le test, l'écran montre les informations suivantes:

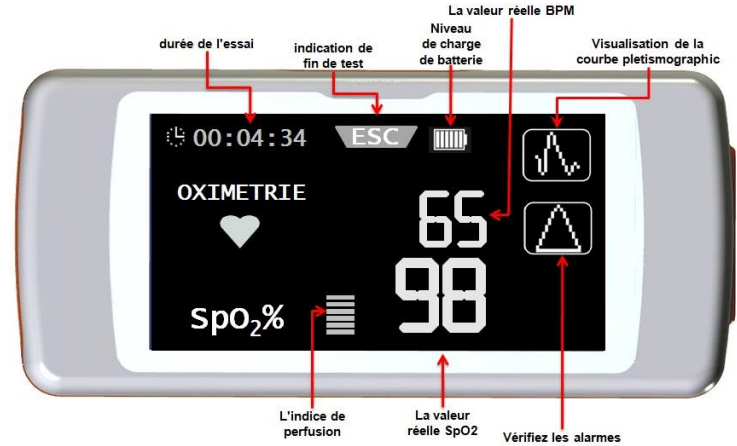

Pour terminer un test d'oxymétrie, appuyer sur la touche d'allumage/arrêt. Si l'on touche l'icône ESC, le message suivant apparaît après quelques secondes:

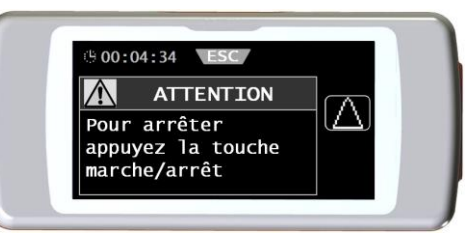

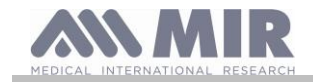

<span id="page-34-0"></span>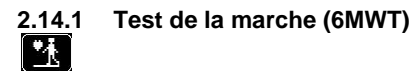

Accéder à la zone d'oxymétrie en touchant l'icône **de la commune de la page-écran principale**; choisir ensuite le test identifié avec l'icône **1989** Ce type de test est caractérisé par 3 phases:

- Basale (repos initial)
- **Marche**
- **Récupération**

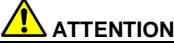

**Pour le bon relevé des étapes effectuées par le patient pendant le test, il est nécessaire de positionner l'appareil sur le thorax du patient comme représenté dans l'image ci-contre.**

La ceinture est facultative et fournie que sur demande spéciale.

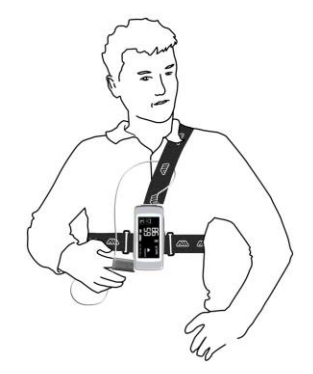

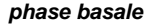

- Dans cette phase, l'écran affiche les données suivantes: durée du test
- l'entité du signal recu
- la phase dans laquelle se trouve la valeur (pourcentage) de SPO2 et la pulsation cardiaque (BPM) instantanée (symbole du coeur)

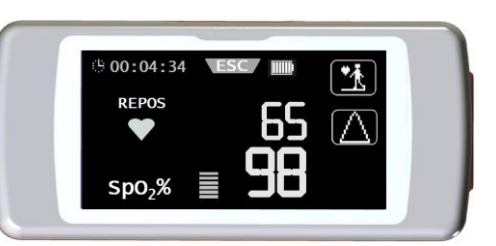

La durée de cette phase est d'un minimum de 2 minutes après lesquelles l'icône apparaît sur l'écran dans l'angle supérieur droit, à la place de

l'affichage de la courbe plétismographique; on passe à la phase suivante en touchant l'icône. Le nombre de rectangles (symbole "**▬**") en bas au centre, est proportionnel à la qualité du signal: plus la qualité du signal est haute, plus le nombre de rectangles qui s'affichent est grand (au maximum 7). Positionner le doigt dans le capteur de manière à maximiser la qualité du signal.

#### *phase marche*

Au début de la phase, le chronométreur se met à zéro pour donner la possibilité de contrôle immédiat de la durée de chaque phase simple. Les données fournies par l'écran sont les mêmes que fournies précédemment.

La durée de cette phase est d'un minimum de 2 minutes après lesquelles l'icône **au la permeut sur l'écran**; en la touchant, on passe à la phase récupération. Si la phase dure plus de 6 minutes, **SPIRODOC** émet un signal sonore et, après cette période, l'appareil passe automatiquement à la phase récupération en mettant de nouveau le chronométreur à zéro.

#### *phase récupération*

La durée de la phase peut être décidée directement par le médecin et n'est signalée d'aucune manière (le chronométreur se remet à zéro au début de la phase).

Pour terminer le test, appuyer sur la touche dans la partie supérieure. Au terme du test, les mètres estimés parcourus pendant la phase de la marche s'affichent; il est possible

d'accepter la valeur, ou de saisir manuellement la valeur en touchant l'icône au L'appareil demande ensuite confirmation pour la saisie des autres données relatives à l'état de santé du patient; en touchant l'icône "OUI", les pages-écran s'affichent pour la saisie des données suivantes:

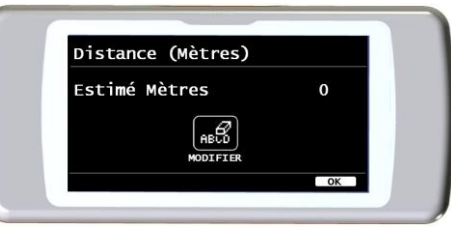

- Prise d'oxygène
- DYSPNEE initiale
- DYSPNEE finale
- **FATIGUE** initiale
- **FATIGUE** finale
- Diastolique initiale Systolique initiale
- Diastolique finale
- Systolique finale

S'il est choisi de ne pas saisir les données précédentes, l'appareil montre immédiatement les valeurs relatives au test.

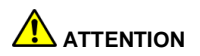

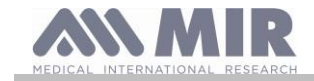

#### **Si, au choix "Saisie paramètres", les valeurs relatives à la dyspnée, fatigue, diastolique et systolique ont été déshabilitées, seul le contrôle de la distance parcourue est demandé à la fin du test de marche**.

Pour l'oxygène, la page-écran permet de choisir entre:

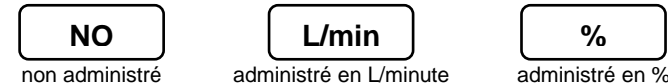

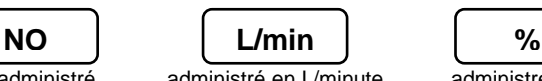

Si de l'oxygène a été administré au patient avant le test, la valeur peut être saisie grâce à la page-écran ci-contre. En utilisant l'unité L/min, des valeurs décimales (icône peuvent être saisies; en utilisant le %, seules les valeurs entières peuvent l'être. Les valeurs acceptées pour les deux unités de mesure sont:

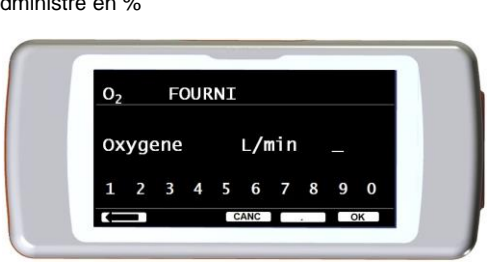

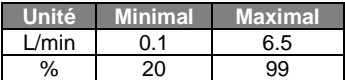

Les paramètres dyspnée et fatigue suivent l'échelle de Borg et peuvent assumer les valeurs reportées dans le tableau suivant.

Les coéfficients de l'échelle de Borg représentent les valeurs suivantes de sévérité:

La distance parcourue par le patient (exprimée en mètres) est estimée automatiquement par l'appareil en calculant le nombre de pas effectués grâce à l'accéléromètre interne. Il

est possible cependant de modifier la valeur estimée en utilisant l'icône de 6 Les valeurs de diastolique et systolique suivent l'échelle des millimètres de mercure (mmHg).

Les données sont saisies en utilisant les chiffres affichés, puis toucher l'icône **OK** pour passer à la donnée suivante.

Les données à la sortie du test de marche peuvent être imprimées en suivant les indications décrites dans le paragraphe 4.2. Si le résultat du test est imprimé, la version papier rapporte seulement les données relatives à la phase de marche; à tître d'exemple, se référer aux rapports en annexe du présent manuel.

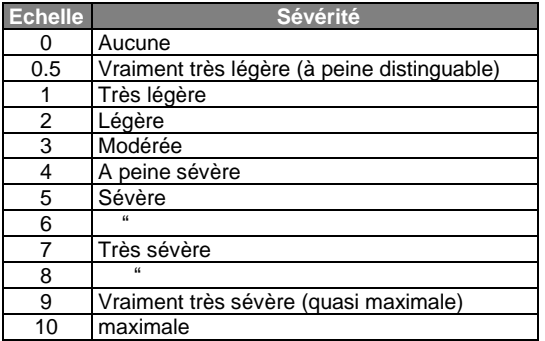

## **ATTENTION**

**Parmi les données restituées au terme du test de marche, le Temps de Récupération ainsi défini s'affiche: c'est le temps nécessaire pour que la valeur SpO2% soit à 99% par rapport à la valeur moyenne calculée pendant la phase initiale, basale.**

#### <span id="page-35-0"></span>**2.14.2 Oxymétrie pendant le sommeil**

Grâce aux accéléromètres internes, l'appareil est en mesure d'enregistrer la position dans laquelle se trouve le patient pendant le déroulement du test et le type de mouvement qu'il est en train d'effectuer. S'il est allongé, Spirodoc reconnait la position sur le ventre ou sur le dos, étendu sur le côté droit ou sur le côté gauche. Si le patient est debout, Spirodoc enregistre s'il est arrêté ou en mouvement, de quel type et si le mouvement est lent, moyen ou rapide. Si le patient marche, l'appareil peut compter les pas effectués et par conséquent l'espace parcouru. Sur PC, en plus de la mesure de SPO2% et BPM, le médecin aura à disposition les données suivantes:

- Position du patient pendant le sommeil\*
- Type du mouvement\*
- Indice de perfusion de l'oxymétrie\*
- Estimation des pas effectués
- VMU

\* en forme graphique

Pour monitorer et enregistrer correctement ces informations, l'appareil doit être installé sur le patient comme décrit précédemment dans le paragraphe 3.13.1.

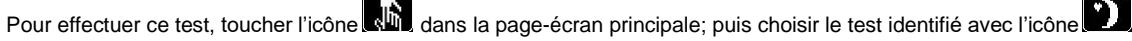

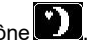

Après environ 5 minutes à partir du début du test, **SPIRODOC** se met en mode économie d'énergie, c'est-à-dire que la rétroillumination de l'écran s'éteint. Si pendant la phase économique, le signal vient à manquer, l'appareil abandonne automatiquement la phase de standby et affiche le message décrivant l'anomalie rencontrée (capteur non inséré ou doigt mal inséré).

Les données affichées sont les mêmes que celles décrites dans le test précédent, excepté la possibilité d'afficher le défilement de la courbe plétismographique. En haut de l'écran, une estimation de l'autonomie de l'unité de batterie est reportée à droite de l'icône ESC. Après la période utile, on peut interrompre le test en suivant la procédure décrite précédemment.

Les données peuvent être imprimées selon les indications décrites dans le paragraphe 3.1.

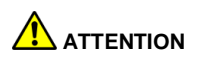

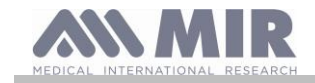

**Pendant le test d'oxymétrie pendant le sommeil, dans le mode à distance, l'autonomie de l'unité de batterie est montrée à l'écran; les valeurs numériques indiquent une estimation de l'autonomie à disposition, qui peut varier en fonction de l'état où se trouve l'appareil (illumination écran maximale ou en mode économique).**

#### <span id="page-36-0"></span>**2.14.3 Oxymétrie SpO2/BPM**

Effectuer ce test à partir de la page-écran principale en touchant l'icône ..., puis choisir le test identifié avec l'icône  $\Box$ 

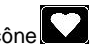

La durée du test est illimitée et a pour but d'enregistrer les variations des paramètres oxymétriques au cours d'une période décidée par le médecin. Pendant le test, l'écran montre les informations reportées dans l'image ci-contre. Les deux

icônes à droite permettent:

- d<sup>'</sup> $\mathbf{d}$  d'afficher la courbe plétismographique
- de contrôler les alarmes paramétrées dans le menu de service

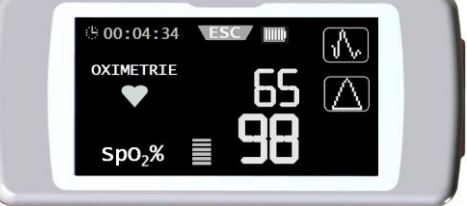

Pour terminer le test, appuyer sur la touche d'allumage.

Pour l'impression des données, voir le paragraphe 4.2; à tître d'exemple, se référer aux rapports en annexe du présent manuel.

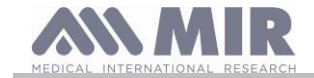

#### <span id="page-37-0"></span>**2.14.4 Oxymétrie en mode Patient**

Les tests oxymétriques effectués en mode Patient sont classés par l'appareil de manière différente selon les valeurs prises par certains paramètres; les critères de classification sont définis dans le diagramme de débit suivant:

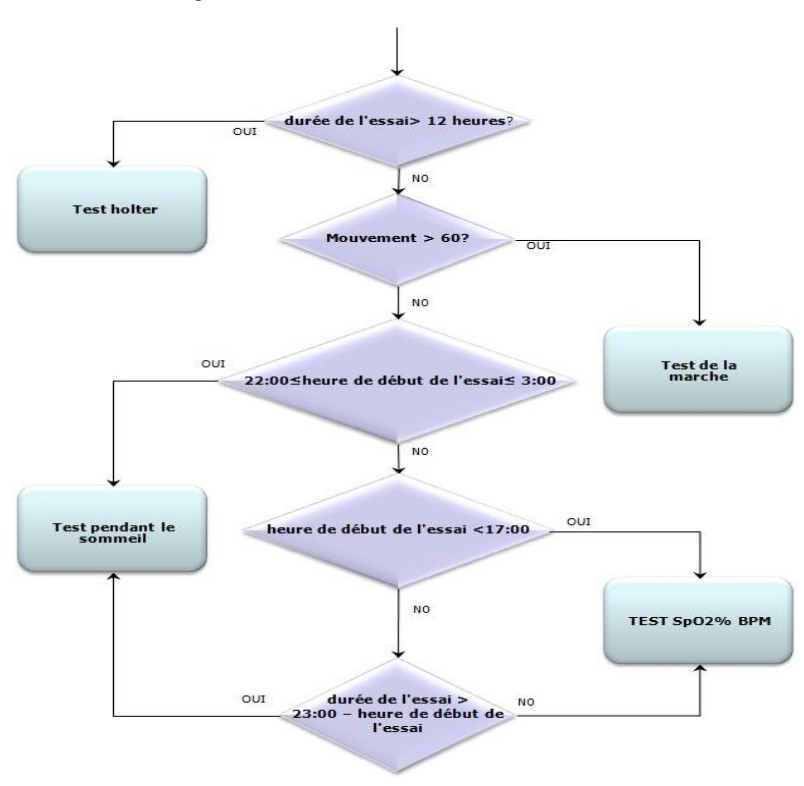

#### <span id="page-37-1"></span>**2.14.5 Instructions pour l'utilisation du capteur sur des patient adulte**

## **ATTENTION**

**Le capteur décrit ci-après représente seulement un exemple. N'importe quel type de capteur décrit dans le paragraphe 2.2.4 peut être utilisé avec SPIRODOC. MIR ne recommande pas d'utilisation d'un capteur en particulier; le choix en revient au médecin compétent.**

Pour exécuter le monitorage non invasif de la saturation d'oxygène artérielle, l'utilisation du capteur réutilisable de type "doux" est conseillée.

## **ATTENTION**

**Les matériaux utilisés dans la fabrication du capteur sont DEPOURVUS DE PROTEINES DE LATEX NATUREL. Les matériaux du capteur ont été soumis à des tests rigoureux de biocompatibilité.**

- Choisir un endroit d'application sur le doigt de la main ou du pied du patient permettant d'aligner la source de lumière du capteur directement sur le récepteur. Les meilleurs endroits sont l'index et le pouce.
- Enlever le vernis à ongles et les faux ongles éventuellement présents.
- Mettre le doigt du patient dans le capteur, l'ongle tourné vers le haut, en alignant le bout du doigt sur le récepteur. La ligne de positionnement du capteur passe au travers de l'axe médian de la pointe du doigt.

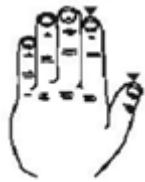

- Plier la partie supérieure du capteur sur le doigt, en s'assurant que la source de lumière se trouve directement au-dessus et en ligne avec le récepteur. Faire glisser le câble le long de la paume de la main ou de la plante du pied et, si nécessaire, le fixer avec le ruban adhésif.
- Brancher le capteur à l'instrument: insérer la fiche avec la flèche (imprimée sur la fiche) vers le haut et vérifier le bon fonctionnement comme décrit précédemment.

#### **ATTENTION**

**Ne pas entortiller le câble du capteur sans motif ni user de force exessive quand on utilise, branche, débranche ou repose le capteur. Il est conseillé d'arrêter le câble du capteur avec un sparadrap à hauteur du pouls.**

#### <span id="page-37-2"></span>**2.15 Test sans données du patient**

La fonction est disponible seulement en Mode Médecin et permet d'effectuer des tests de spirométrie ou d'oxymétrie sans saisir les données relatives au patient en examen.

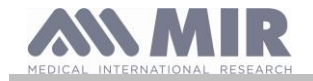

La fonction est accessible depuis la page-écran principale en touchant l'icône . A l'intérieur de la zone, la page-écran permet d'accéder aux fonctions suivantes:

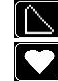

test de spirométrie test d'oxymétrie

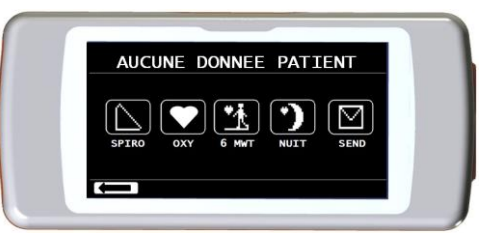

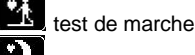

test pendant le sommeil

transmissions des données par Bluetooth

## **ATTENTION**

**Pour les tests de spirométrie, l'interprétation automatique n'est pas calculée, les données de référence du patient étant manquantes.**

Les tests d'oxymétrie et de marche se font selon ce qui est dit aux paragraphes précédents 3.13.1 et 3.13.3.

#### <span id="page-38-0"></span>**3. TRANSMISSION DES DONNEES**

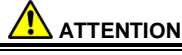

**Avant de commencer la transmission, lire attentivement les instructions et s'assurer de les avoir totalement comprises.**

## **ATTENTION**

**La communication sans fil Bluetooth est comprise comme une fonction additionnelle. En cas d'interruption de la transmission, il est recommandé d'utiliser la technologie USB la plus fiable.**

#### <span id="page-38-1"></span>**3.1 Impression d'un test**

SPIRODOC permet d'imprimer les tests effectués, aussi bien de la dernière session réalisée que des tests en archive, au moyen d'une imprimante connectée par USB.

La connexion de SPIRODOC à une imprimante se fait à l'aide d'un adaptateur micro-USB vers hôte de type A. L'imprimante doit être de type postscript.

#### <span id="page-38-2"></span>**3.1.1 Impression d'un test en archive**

- Toucher l'icône **de la c**lans la page-écran principale
- Choisir l'une des méthodes de recherche
- Sélectionner la session dans laquelle s'est déroulé le test désiré
- Une fois dans la session, choisir le test et toucher l'icône

## <span id="page-38-3"></span>**3.1.2 Impression d'un test relatif à la dernière session**

- **Dans la page-écran principale, toucher l'icône pressure un test de spirométrie, pour un test d'oxymétrie**
- Toucher ensuite l'icône
- Toucher l'icône **contre de la dernière** session

• A la page-écran suivante, utiliser l'icône **aux afficher les données du test, ou bien utiliser l'icône pour imprimer le test.**<br>32 Connexion à un PC par un port USB

<span id="page-38-4"></span>**3.2 Connexion à un PC par un port USB**

## **ATTENTION**

**Avant de brancher SPIRODOC au PC par un port USB, il est nécessaire d'installer le logiciel MIR Spiro qui permet de communiquer avec l'appareil.**

**Avant de commencer la procédure suivante, il est important de connaître la version du système d'utilisation dont est doté le PC sur lequel est effectuée la connexion (dans le panneau de contrôle, cliquer sur l'icône "Système"; parmi les diverses informations, la fenêtre permet de contrôler la typologie du système d'utilisation installé). Si MIR Spiro a déjà été installé, il n'est pas nécessaire d'exécuter les activité suivantes.**

Pour effectuer le branchement, appliquer la fiche micro USB en dotation à **SPIRODOC** comme reportée dans l'image ci-contre et brancher l'autre fiche au port USB du PC.

Selon la version de son système d'utilisation, au premier branchement, le PC développera une installation automatique du pilote certifié Microsoft. Pour plus d'aide à cette phase, se référer au manuel du logiciel MIR Spiro.

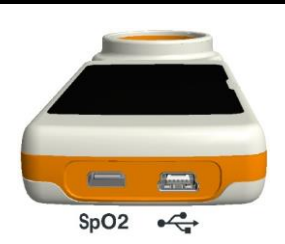

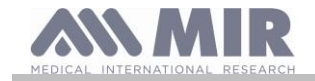

#### <span id="page-39-0"></span>**3.3 Mise à jour du logiciel interne**

Grâce au branchement au PC par le biais du câble USB, on peut effectuer la mise à jour du logiciel interne de **SPIRODOC***.* Les mises à jour sont téléchargeables sur le site: www.spirometry.com. Pour plus de détails et éclaircissements relatifs au processus de mise à jour du logiciel, se référer au manuel du logiciel "MIR Spiro".

#### <span id="page-39-1"></span>**4. MANUTENTION**

## **ATTENTION**

**Aucune pièce ne peut être soumise à maintenance lors de son utilisation**

**SPIRODOC** est un instrument qui requiert peu de manutention. Les opérations à accomplir périodiquement sont:

- Nettoyage et contrôle du capteur à turbine réutilisable
- Remplacement à chaque test du capteur à turbine jetable
- Nettoyage du capteur pour l'oxymétrie (pour les capteurs réutilisables)
- Recharge de l'unité de batterie interne

Les opérations de manutention prévues dans le manuel d'utilisation doivent être exécutées avec le plus grand soin. La non-observance des instructions prévues pourraient entraîner des erreurs de mesure ou une interprétation erronée des valeurs mesurées.

Modifications, réglages, réparations, reconfigurations doivent être exécutées par le fabricant ou du personnel autorisé.

En cas de problèmes, ne pas tenter de réparer personnellement.

La saisie des paramètres configurables doit être exécutée par du personnel qualifié. Dans tous les cas, le risque le mauvais paramétrage de l'appareil ne met pas le patient en danger.

#### <span id="page-39-2"></span>**4.1 Nettoyage et contrôle de la turbine réutilisable**

Les capteurs de volume et de débit à turbine utilisables sur **SPIRODOC** sont de deux types: jetable ou réutilisables. Ils garantissent une précision des mesures et ont le grand avantage de ne requérir aucune calibration périodique. Afin de conserver intactes les caractéristiques propres de la turbine, il est donc nécessaire d'exécuter un simple nettoyage avant chaque utilisation (**seulement pour la turbine réutilisable**). Pour la turbine jetable, le nettoyage n'est pas nécessaire puisqu'elle est fournie déjà propre et mise en sachet fermé. Elle devra être jetée au terme de l'utilisation.

# **ATTENTION**

**Il est bon de contrôler périodiquement qu'aucune impureté ou corpuscule étrangers, tels que poils ou cheveux, ne se soient déposés à l'intérieur de la turbine. En effet, cela pourrait freiner ou bloquer la partie mobile de la turbine, compromettant la précision de la mesure.**

Avant chaque utilisation, effectuer le test décrit au paragraphe suivant 4.1.1, permettant de contrôler l'état d'efficience de la turbine; si le résultat du test est négatif, opérer comme suit.

Pour nettoyer la turbine **réutilisable**, l'extraire de son compartiment dans **SPIRODOC** en tournant dans le sens contraire des aiguilles d'une montre et en exerçant une simple traction. Pour faciliter l'extraction, il est utile d'exercer une légère poussée sur la base de la turbine en s'aidant d'un doigt. Immerger la turbine dans un liquide détergent à froid et l'agiter de manière à éliminer les possibles impuretés déposées à l'intérieur; la laisser immergée pendant le temps suggéré par le fabricant de la solution détergente et rapporté dans les instructions d'utilisation.

## **ATTENTION**

**Pour éviter des dégats irréparables à la turbine, ne pas utiliser de solutions détergentes alcooliques ou huileuses, ne pas immerger dans de l'eau ou des solutions chaudes.**

**Ne pas soumettre la turbine à un traitement en autoclave. Ne pas tenter de la stériliser.**

**Ne jamais effectuer les opérations de nettoyage en mettant la turbine sous un jet d'eau ou d'autres liquides. En cas de manque de liquide détergent, il est cependant indispensable de nettoyer la turbine au moins dans l'eau propre. MIR suggère l'utilisation de Perasafe, produit de chez Dupont, testé sur tous les capteurs MIR.**

Rincer la turbine en l'immergeant dans l'eau propre (**pas chaude**).

Egoutter la turbine avec des mouvements énergiques. La laisser sécher en l'appuyant sur l'axe mis à la verticale sur un plan d'appui sec.

Pour vérifier le bon fonctionnement de la turbine avant de la réinsérer dans l'instrument, il est bon d'effectuer un contrôle visuel du mouvement de la partie mobile. En mettant la turbine horizontalement et en effectuant de lents déplacements de gauche à droite et vice-versa, la partie (ailette) doit tourner librement. Dans le cas contraire, la précision de la mesure n'est plus garantie et il convient de changer la turbine.

Une fois l'opération de nettoyage terminée, insérer la turbine dans le compartiment approprié en respectant le sens comme indiqué par le symbole du cadenas fermé sérigraphié sur **SPIRODOC**.

Pour insérer la turbine de manière correcte, la pousser à fond et la tourner dans le sens des aiguilles d'une montre jusqu'à la butée qui en assure le blocage à l'intérieur du containeur plastique.

Pour avoir l'assurance que la turbine fonctionne correctement, répéter les contrôles décrits au paragraphe 4.1.1; si la turbine présente encore des anomalies, la remplacer par une autre.

## **ATTENTION**

**Dans le cas où sont utilisées des turbines jetables, n'effectuer aucune action de nettoyage, mais remplacer la turbine pour un nouveau patient.**

#### <span id="page-39-3"></span>**4.1.1 Vérification du bon fonctionnement de la turbine**

- allumer **SPIRODOC** et le paramétrer comme pour effectuer un test de spirométrie
- empoigner **SPIRODOC** avec une main et le bouger lentement de droite à gauche et vice-versa de manière à faire passer l'air à l'intérieur de la turbine

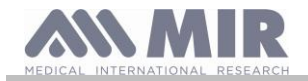

- si l'ailette tourne correctement, l'appareil émet des bip répétés avec une fréquence qui varie en fonction du débit d'air passant
- si les bip ne sont pas émis pendant le mouvement, procéder au nettoyage de la turbine.

#### <span id="page-40-0"></span>**4.2 Nettoyage du capteur oxymétrie**

Le capteur pour oxymétrie réutilisable doit être nettoyé à chaque changement de patient, autrement dit avant de l'appliquer sur un nouveau patient. Nettoyer le capteur avec un linge doux humidifié avec de l'eau ou une solution à base de savon délicat. Pour désinfecter le capteur, le frotter avec de l'alcool isopropylique. Le faire complètement sécher après le nettoyage. Ne pas utiliser d'agents abrasifs ou caustiques pour nettoyer le capteur.

## **ATTENTION**

**Ne pas stériliser par irradiation, vapeur ou oxyde d'éthylène. Avant de nettoyer ou désinfecter le capteur, le débrancher de l'appareil.**

Le capteur en dotation avec **SPIRODOC** est exempt de latex.

#### <span id="page-40-1"></span>**4.3 Nettoyage du dispositif**

Nettoyez le dispositif une fois par jour ou à chaque changement de patient. Utilisez uniquement les substances et les méthodes indiquées dans ce chapitre pour nettoyer le dispositif. Agents de nettoyage recommandés :

#### Savon doux (dilué)

• Hypochlorite de sodium (javel) (dilué à 10 %)

Imbibez un chiffon doux avec une solution recommandée mais sans le tremper et essuyez légèrement la surface pendant 30 secondes. Laissez sécher à l'air. N'utilisez pas de solvants à base d'acétone et aromatiques. Ne placez jamais le dispositif dans de l'eau ou d'autres liquides.

#### <span id="page-40-2"></span>**4.4 Recharge de l'unité de batterie**

En allumant **SPIRODOC**, l'icône de l'état de charge de l'unité de batterie apparaît:

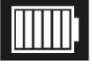

Le niveau maximal de charge est signalé par 6 éléments à l'intérieur de la batterie. Si un seul élément est affiché, ou bien si l'instrument ne s'allume pas, il est nécessaire de recharger l'unité de batterie de la manière suivante:

- Brancher le charge-batterie à la fiche micro USB et à la prise de courant. L'appareil reste allumé pendant la recharge.
- Quand la charge est complète, l'icône de la batterie montre les 6 éléments
- A ce stade, débrancher le charge-batterie de l'appareil et de la prise de courant

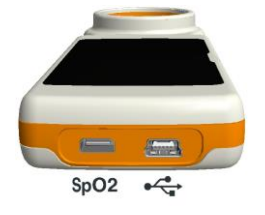

## **ATTENTION**

**Il est recomandé de ne pas utiliser l'appareil pendant la phase de recharge. Toujours détacher le charge-batterie quand le cycle de recharge est terminé.**

## **ATTENTION**

**L'opérateur ne doit pas toucher simultanément le patient et les parties de l'équipement non médical qui sont accessibles à l'opérateur pendant l'entretien de routine après le retrait des couvercles sans utiliser d'outil**

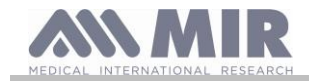

#### <span id="page-41-0"></span>**5. RECHERCHE ET SOLUTION DES PROBLEMES**

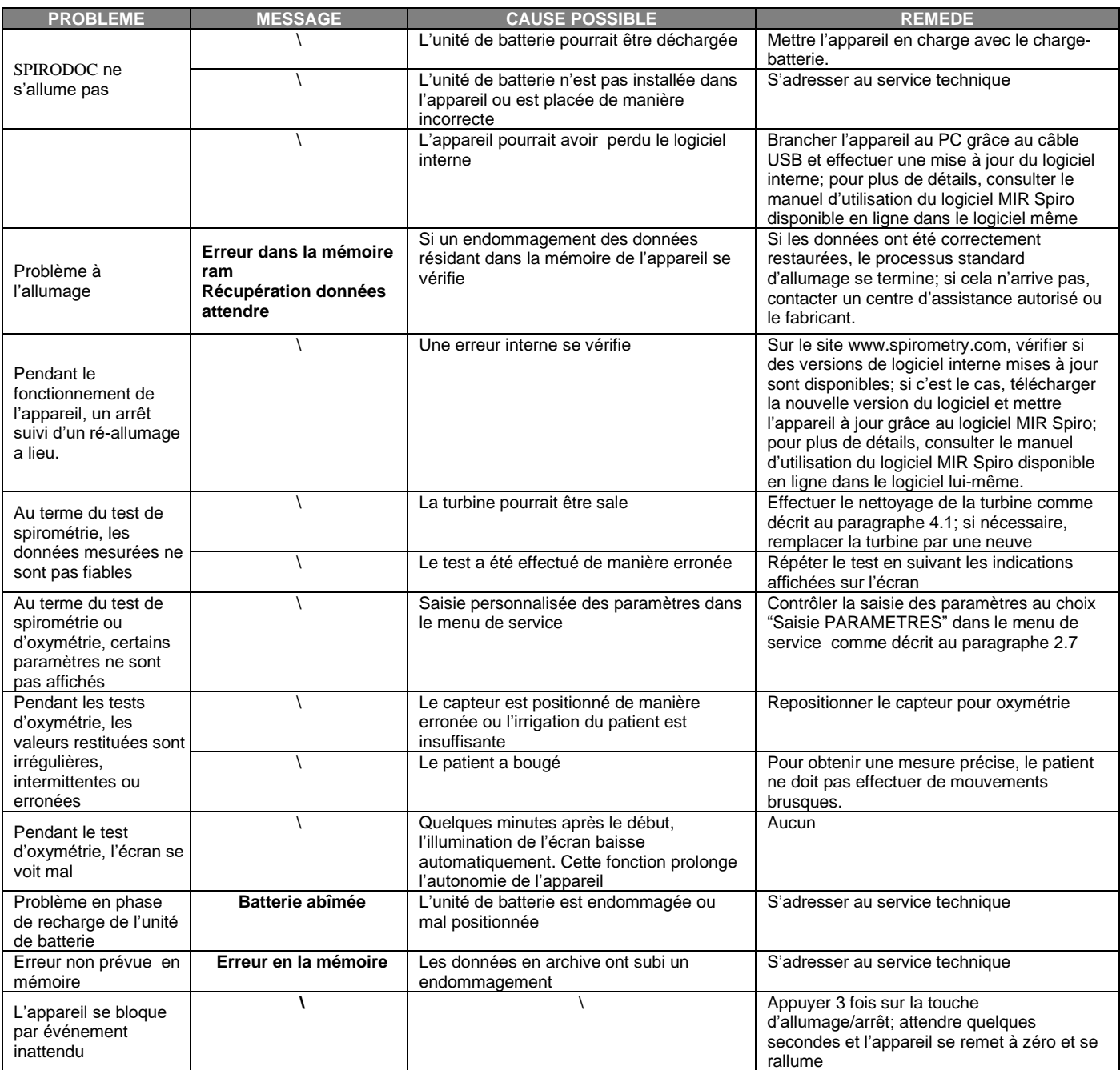

#### <u>/!</u> **ATTENTION**

**Avant de contacter un centre d'assistance, effectuer si possible le transfert de l'archive présent dans l'appareil sur le PC grâce au logiciel MIR Spiro. Cette activité est nécessaire car les données peuvent se perdre dans l'activité de réparation et ne peuvent, en outre, être traitées par le fabricant ou du personnel autorisé conformément aux lois sur la confidentialité privée.**

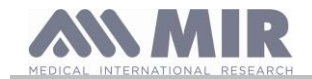

#### **CONDITIONS DE GARANTIE**

**SPIRODOC**, de même que les éventuels accessoires prévus, est garanti pour une période de:

- 12 mois dans le cas d'un usage professionnel (médecin, hôpital, etc...)
- 24 mois dans le cas où le produit est acquis directement par le patient qui en fait usage.

La garantie court à partir de la date d'acquisition, prouvée par une copie de la facture ou tout autre document.

La période de garantie commence à partir de la date de vente, celle-ci étant prouvée par la facture ou le reçu de vente.

Le produit doit être contrôlé à l'acte d'acquisition ou de toute façon à la réception, et les éventuelles réclamations doivent être immédiatement transmises au fabricant.

La garantie couvre la réparation ou (à discrétion du fabricant) le remplacement du produit ou des composants défectueux, sans aucune imputation pour les coûts de main d'oeuvre ou des pièces de rechange.

L'alimentation des batteries et pièces d'usure normale, y compris la turbine, sont exclus de la garantie (turbine réutilisable inclus).

La garantie du produit ne s'applique pas, à discrétion du fabricant, dans les cas suivants:

- Utilisation ou installation erronées, impropres ou non conformes aux normes techniques ou de sécurité en vigueur dans le pays où le produit est utilisé
- Emploi du produit à des fins différentes de celles prévues ou non-observance des instructions d'utilisation
- Réparation, adaptation, modification ou manipulation par du personnel non autorisé par le fabricant
- Dégat causé par une manutention ratée ou erronée
- Dégat causé par un stress physique ou électrique anormal
- Dégat causé par défaut des installations ou des appareillages auxquels le produit serait branché
- Numéro de série modifié, effacé, enlevé ou rendu illisible

Les réparations ou les remplacements prévus dans la garantie seront effectués sur la marchandise rendue franco dans nos centres d'assistance autorisés. Pour des informations sur les centres d'assistence, s'adresser au distributeur local ou bien contacter directement le fabricant.

Les responsabilités et les frais de transport, de douane et de consigne de la marchandise sont à la charge du client.

Chaque produit, ou partie de celui-ci, envoyé en réparation doit être accompagné d'une exposition claire et détaillée du défaut rencontré. En cas d'envoi au fabricant, une autorisation du fabricant lui-même, écrite ou même téléphonique est nécessaire.

MIR S.p.A. - Medical International Research, se réserve le droit de remplacer le produit ou d'apporter d'éventuelles modifications tenues pour nécessaires.